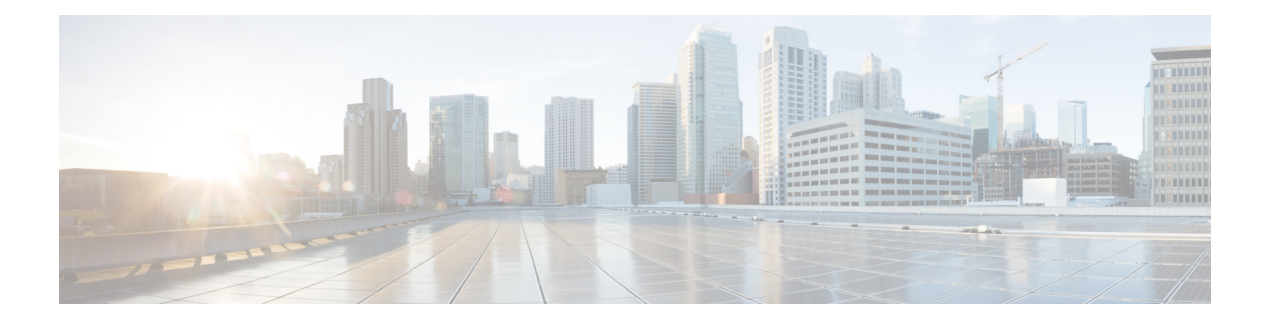

# **Configuring DHCP**

This chapter describes how to configure the Dynamic Host Configuration Protocol (DHCP) on a Cisco NX-OS device.

This chapter includes the following sections:

- About DHCP [Snooping,](#page-0-0) on page 1
- About the DHCP Relay [Agent,](#page-4-0) on page 5
- About the [DHCPv6](#page-7-0) Relay Agent, on page 8
- About DHCP [Client,](#page-7-1) on page 8
- [Prerequisites](#page-8-0) for DHCP, on page 9
- Guidelines and [Limitations](#page-8-1) for DHCP, on page 9
- Default [Settings](#page-9-0) for DHCP, on page 10
- [Configuring](#page-10-0) DHCP, on page 11
- [Configuring](#page-28-0) DHCPv6, on page 29
- [Enabling](#page-33-0) DHCP Client, on page 34
- Verifying the DHCP [Configuration,](#page-34-0) on page 35
- [Displaying](#page-35-0) IPv6 RA Guard Statistics, on page 36
- [Displaying](#page-35-1) DHCP Snooping Bindings, on page 36
- Clearing the DHCP Snooping Binding [Database,](#page-36-0) on page 37
- [Monitoring](#page-36-1) DHCP, on page 37
- Clearing DHCP Snooping [Statistics,](#page-36-2) on page 37
- Clearing DHCP Relay [Statistics,](#page-36-3) on page 37
- Clearing DHCPv6 Relay [Statistics,](#page-36-4) on page 37
- [Configuration](#page-37-0) Examples for DHCP, on page 38
- [Configuration](#page-37-1) Examples for DHCP Client, on page 38
- Additional [References](#page-38-0) for DHCP, on page 39

# <span id="page-0-0"></span>**About DHCP Snooping**

DHCP snooping acts like a firewall between untrusted hosts and trusted DHCP servers. DHCP snooping performs the following activities:

- Validates DHCP messages received from untrusted sources and filters out invalid messages.
- Builds and maintains the DHCP snooping binding database, which contains information about untrusted hosts with leased IP addresses.

• Uses the DHCP snooping binding database to validate subsequent requests from untrusted hosts.

DHCP snooping can be enabled globally and on a per-VLAN basis. By default, the feature is disabled globally and on all VLANs. You can enable the feature on a single VLAN or a range of VLANs.

### **Trusted and Untrusted Sources**

You can configure whether DHCP snooping trusts traffic sources. An untrusted source may initiate traffic attacks or other hostile actions. To prevent such attacks, DHCP snooping filters messages from untrusted sources.

In an enterprise network, a trusted source is a device that is under your administrative control. These devices include the switches, routers, and serversin the network. Any device beyond the firewall or outside the network is an untrusted source. Generally, host ports are treated as untrusted sources.

In a service provider environment, any device that is not in the service provider network is an untrusted source (such as a customer switch). Host ports are untrusted sources.

In the Cisco NX-OS device, you indicate that a source is trusted by configuring the trust state of its connecting interface.

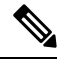

The interfaces which are connected to the client side are considered as un-trusted, even if trust state is configured. **Note**

The default trust state of all interfaces is untrusted. You must configure DHCP server interfaces as trusted. You can also configure other interfaces as trusted if they connect to devices (such as switches or routers) inside your network. You usually do not configure host port interfaces as trusted.

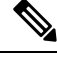

**Note**

For DHCP snooping to function properly, all DHCP servers must be connected to the device through trusted interfaces.

### **DHCP Snooping Binding Database**

Using information extracted from intercepted DHCP messages, DHCP snooping dynamically builds and maintains a database. The database contains an entry for each untrusted host with a leased IP address if the host is associated with a VLAN that has DHCP snooping enabled. The database does not contain entries for hosts connected through trusted interfaces.

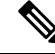

**Note** The DHCP snooping binding database is also referred to as the DHCP snooping binding table.

DHCP snooping updates the database when the device receives specific DHCP messages. For example, the feature adds an entry to the database when the device receives a DHCPACK message from the server. The feature removes the entry in the database when the IP address lease expires or the device receives a DHCPRELEASE message from the host.

Each entry in the DHCP snooping binding database includes the MAC address of the host, the leased IP address, the lease time, the binding type, and the VLAN number and interface information associated with the host.

Dynamic ARP inspection (DAI) and IP Source Guard also use information stored in the DHCP snooping binding database.

You can remove entries from the binding database by using the **clear ip dhcp snooping binding** command.

### **DHCP Snooping in a vPC Environment**

A virtual port channel (vPC) allows two Cisco NX-OS switches to appear as a single logical port channel to a third device. The third device can be a switch, a server, or any other networking device that supports port channels.

In a typical vPC environment, DHCP requests can reach one vPC peer switch, and the responses can reach the other vPC peer switch, resulting in a partial DHCP (IP-MAC) binding entry in one switch and no binding entry in the other switch. As a result, DHCP snooping and associated features such as dynamic ARP inspection (DAI) and IP Source Guard are disrupted. This issue is addressed by using Cisco Fabric Service over Ethernet (CFSoE) distribution to ensure that all DHCP packets (requests and responses) appear on both switches, which helps in creating and maintaining the same binding entry on both switches for all clients behind the vPC link.

CFSoE distribution also allows only one switch to forward the DHCPrequests and responses on the vPC link. In non-vPC environments, both switches forward the DHCP packets.

### **Synchronizing DHCP Snooping Binding Entries**

The dynamic DHCP binding entries should be synchronized in the following scenarios:

- When the remote vPC is online, all the binding entries for that vPC link should be synchronized with the peer.
- When DHCP snooping is enabled on the peer switch, the dynamic binding entries for all vPC links should be synchronized with the peer.

### **Packet Validation**

The device validates DHCP packets received on the untrusted interfaces of VLANs that have DHCP snooping enabled. The device forwards the DHCP packet unless any of the following conditions occur (in which case, the packet is dropped):

- The device receives a DHCP response packet (such as a DHCPACK, DHCPNAK, or DHCPOFFER packet) on an untrusted interface.
- The device receives a packet on an untrusted interface, and the source MAC address and the DHCP client hardware address do not match. This check is performed only if the DHCP snooping MAC address verification option is turned on.
- The device receives a DHCPRELEASE or DHCPDECLINE message from an untrusted host with an entry in the DHCP snooping binding table, and the interface information in the binding table does not match the interface on which the message was received.

In addition, you can enable strict validation of DHCP packets, which checks the options field of DHCP packets, including the "magic cookie" value in the first four bytes of the options field. By default, strict validation is

disabled. When you enable it, by using the **ip dhcp packet strict-validation** command, if DHCP snooping processes a packet that has an invalid options field, it drops the packet.

### **DHCP Snooping Option 82 Data Insertion**

DHCP can centrally manage the IP address assignments for a large number of subscribers. When you enable Option 82, the device identifies a subscriber device that connects to the network (in addition to its MAC address). Multiple hosts on the subscriber LAN can connect to the same port on the access device and are uniquely identified.

When you enable Option 82 on the Cisco NX-OS device, the following sequence of events occurs:

- **1.** The host (DHCP client) generates a DHCP request and broadcasts it on the network.
- **2.** When the Cisco NX-OS device receives the DHCP request, it adds the Option 82 information in the packet. The Option 82 information contains the device MAC address (the remote ID suboption) and the port identifier vlan-ifindex (for non-vPCs) or vlan-vpcid (for vPCs), from which the packet is received (the circuit ID suboption).

 $\mathscr{D}$ 

- For vPC peer switches, the remote ID suboption contains the vPC switch MAC address, which is unique in both switches. This MAC addressis computed with the vPC domain ID. The Option 82 information isinserted at the switch where the DHCP request is first received before it is forwarded to the other vPC peer switch. **Note**
- **3.** The device forwards the DHCP request that includes the Option 82 field to the DHCP server.
- **4.** The DHCP server receives the packet. If the server is Option 82 capable, it can use the remote ID, the circuit ID, or both to assign IP addresses and implement policies, such as restricting the number of IP addresses that can be assigned to a single remote ID or circuit ID. The DHCP server echoes the Option 82 field in the DHCP reply.
- **5.** The DHCP server sends the reply to the Cisco NX-OS device. The Cisco NX-OS device verifies that it originally inserted the Option 82 data by inspecting the remote ID and possibly the circuit ID fields. The Cisco NX-OS device removes the Option 82 field and forwards the packet to the interface that connects to the DHCP client that sent the DHCP request.

If the previously described sequence of events occurs, the following values do not change:

- Circuit ID suboption fields
	- Suboption type
	- Length of the suboption type
	- Circuit ID type
	- Length of the circuit ID type
- Remote ID suboption fields
	- Suboption type
	- Length of the suboption type
	- Remote ID type

• Length of the circuit ID type

This figure shows the packet formats for the remote ID suboption and the circuit ID suboption. The Cisco NX-OS device uses the packet formats when you globally enable DHCP snooping and when you enable Option 82 data insertion and removal. For the circuit ID suboption, the module field is the slot number of the module.

#### **Figure 1: Suboption Packet Formats**

#### **Circuit ID Suboption Frame Format**

Suboption Circuit ID type type Length Length  $10$  $2/3$ VLAN 1 8 ifindex/vpcid 1 byte 1 byte 1 byte 1 byte 4 bytes 4 bytes

#### **Remote ID Suboption Frame Format**

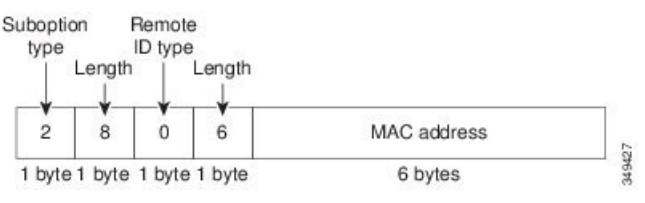

# <span id="page-4-0"></span>**About the DHCP Relay Agent**

### **DHCP Relay Agent**

You can configure the device to run a DHCP relay agent, which forwards DHCP packets between clients and servers. This feature is useful when clients and servers are not on the same physical subnet. Relay agents receive DHCP messages and then generate a new DHCP message to send out on another interface. The relay agent sets the gateway address (giaddr field of the DHCP packet) and, if configured, adds the relay agent information option (Option 82) in the packet and forwards it to the DHCP server. The reply from the server is forwarded back to the client after removing Option 82.

After you enable Option 82, the device uses the binary ifindex format by default. If needed, you can change the Option 82 setting to use an encoded string format instead.

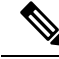

When the device relays a DHCP request that already includes Option 82 information, the device forwards the request with the original Option 82 information without altering it. **Note**

### **DHCP Relay Agent Option 82**

You can enable the device to insert and remove Option 82 information on DHCP packets that are forwarded by the relay agent.

#### **Figure 2: DHCP Relay Agent in <sup>a</sup> Metropolitan Ethernet Network**

This figure shows an example of a metropolitan Ethernet network in which a centralized DHCP server assigns IP addresses to subscribers connected to the device at the access layer. Because the DHCP clients and their associated DHCP server do not reside on the same IP network or subnet, a DHCP relay agent is configured with a helper address to enable broadcast forwarding and to transfer DHCP messages between the clients and the server.

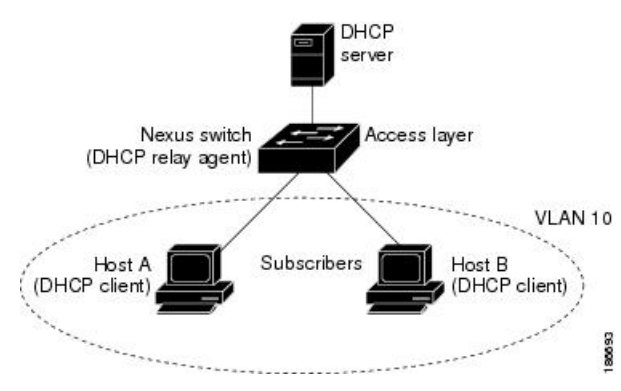

When you enable Option 82 for the DHCP relay agent on the Cisco NX-OS device, the following sequence of events occurs:

- **1.** The host (DHCP client) generates a DHCP request and broadcasts it on the network.
- **2.** When the Cisco NX-OS device receives the DHCP request, it adds the Option 82 information in the packet. The Option 82 information contains the device MAC address (the remote ID suboption) and the port identifier ifindex (for non-VXLAN VLANs) or vn-segment-id-mod-port (for VXLAN VLANs), from which the packet is received (the circuit ID suboption). In DHCP relay, the circuit ID is filled with the ifindex of the SVI or Layer 3 interface on which DHCP relay is configured.
- **3.** The device adds the IP address of the relay agent to the DHCP packet.
- **4.** The device forwards the DHCP request that includes the Option 82 field to the DHCP server.
- **5.** The DHCP server receives the packet. If the server is Option 82 capable, it can use the remote ID, the circuit ID, or both to assign IP addresses and implement policies, such as restricting the number of IP addresses that can be assigned to a single remote ID or circuit ID. The DHCP server echoes the Option 82 field in the DHCP reply.
- **6.** The DHCP server unicasts the reply to the Cisco NX-OS device if the request was relayed to the server by the device. The Cisco NX-OS device verifies that it originally inserted the Option 82 data by inspecting the remote ID and possibly the circuit ID fields. The Cisco NX-OS device removes the Option 82 field and forwards the packet to the interface that connects to the DHCP client that sent the DHCP request.

This figure shows the packet formats for the circuit ID suboption and the remote ID suboption.

Ш

#### **Figure 3: Suboption Packet Formats**

Circuit ID Suboption Frame Format (for non-VXLAN VLANs)

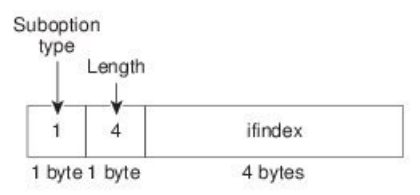

Circuit ID Suboption Frame Format (for VXLAN VLANs)

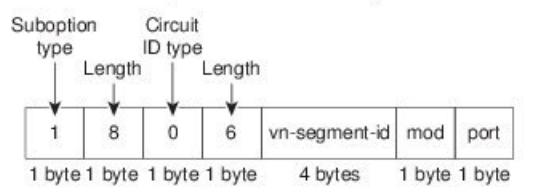

#### **Remote ID Suboption Frame Format**

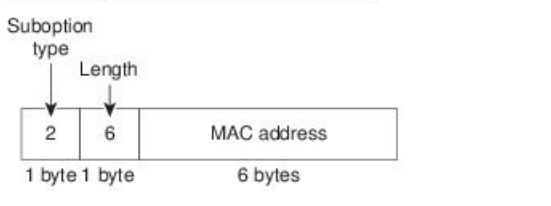

**VRF Support for the DHCP Relay Agent**

You can configure the DHCP relay agent to forward DHCP broadcast messages from clients in a virtual routing and forwarding (VRF) instance to DHCP servers in a different VRF. By using a single DHCP server to provide DHCP support to clients in multiple VRFs, you can conserve IP addresses by using a single IP address pool rather than one for each VRF. For general information about VRFs, see the *Cisco Nexus 9000 Series NX-OS Unicast Routing Configuration Guide*.

349428

Enabling VRF support for the DHCP relay agent requires that you enable Option 82 for the DHCP relay agent.

If a DHCP request arrives on an interface that you have configured with a DHCP relay address and VRF information and the address of the DCHP server belongs to a network on an interface that is a member of a different VRF, the device inserts Option 82 information in the request and forwards it to the DHCP server in the server VRF. The Option 82 information includes the following:

#### **VPN identifier**

Name of the VRF that the interface that receives the DHCP request is a member of.

#### **Link selection**

Subnet address of the interface that receives the DHCP request. When DHCP smart relay is enabled, the link selection is filled with the subnet of the active giaddr.

#### **Server identifier override**

IP address of the interface that receives the DHCP request. When DHCP smart relay is enabled, the server identifier is filled with the active giaddr.

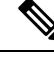

**Note** The DHCP server must support the VPN identifier, link selection, and server identifier override options.

When the device receives the DHCP response message, it strips off the Option 82 information and forwards the response to the DHCP client in the client VRF.

### **DHCP Smart Relay Agent**

When the DHCP relay agent receives broadcast DHCP request packets from a host, it sets giaddr to the primary address of the inbound interface and forwards the packets to the server. The server allocates IPaddresses from the giaddr subnet pool until the pool is exhausted and ignores further requests.

You can configure the DHCP smart relay agent to allocate IP addresses from the secondary IP address subnet pool if the first subnet pool is exhausted or the server ignores further requests. This enhancement is useful if the number of hosts is greater than the number of IPaddresses in the pool or if multiple subnets are configured on an interface using secondary addresses.

## <span id="page-7-0"></span>**About the DHCPv6 Relay Agent**

### **DHCPv6 Relay Agent**

You can configure the device to run a DHCPv6 relay agent, which forwards DHCPv6 packets between clients and servers. This feature is useful when clients and servers are not on the same physical subnet. Relay agents receive DHCPv6 messages and then generate a new DHCPv6 message to send out on another interface. The relay agent sets the gateway address (giaddr field of the DHCPv6 packet) and forwards it to the DHCPv6 server.

### <span id="page-7-1"></span>**VRF Support for the DHCPv6 Relay Agent**

You can configure the DHCPv6 relay agent to forward DHCPv6 broadcast messages from clients in a virtual routing and forwarding (VRF) instance to DHCPv6 servers in a different VRF. By using a single DHCPv6 server to provide DHCP support to clients in multiple VRFs, you can conserve IP addresses by using a single IP address pool rather than one for each VRF. For general information about VRFs, see the *Cisco Nexus 9000 Series NX-OS Unicast Routing Configuration Guide*.

# **About DHCP Client**

The DHCP client feature enables the configuration of an IPv4 or IPv6 address on an interface. Interfaces can include routed ports, the management port, and switch virtual interfaces (SVIs).

## <span id="page-8-0"></span>**Prerequisites for DHCP**

DHCP has the following prerequisite:

• You should be familiar with DHCP before you configure DHCP snooping or the DHCP relay agent.

## <span id="page-8-1"></span>**Guidelines and Limitations for DHCP**

DHCP has the following configuration guidelines and limitations:

- For secure POAP, make sure that DHCP snooping is enabled and firewall rules are set to block unintended or malicious DHCP servers.
- Cisco Nexus 9000 Series switches do not support the relaying of bootp packets. However, the switches do support bootp packets that are Layer 2 switched.
- DHCP subnet broadcast is not supported.
- You must enable the insertion of Option 82 information for DHCP packets to support the highest DHCP snooping scale.
- Before you globally enable DHCP snooping on the device, make sure that the devices acting as the DHCP server and the DHCP relay agent are configured and enabled.
- DHCP snooping should not be followed by DHCP relay in the network (DHCP snooping does not work when the DHCP relay is configured on the same Cisco Nexus device).
- The **ip dhcp snooping** command is not supported on Cisco Nexus 9500 platform switches with N9K-X9636C-R, N9K-X9636C-RX, and N9K-X9636Q-R line cards and Cisco Nexus 34180YC switches.
- DHCP snooping is not supported on VXLAN VLANs.
- DHCP snooping supports multiple IP addresses with the same MAC address and VLAN in static binding entries.
- VXLAN supports DHCP relay when the DHCP server is reachable through a default VRF.
- If a VLAN ACL (VACL) is configured on a VLAN that you are configuring with DHCP snooping, make sure that the VACL permits DHCP traffic between DHCP servers and DHCP hosts. When both DHCP snooping and DHCP relay are enabled on a VLAN and the SVI of that VLAN, DHCP relay takes precedence.
- If an ingress router ACL is configured on a Layer 3 interface that you are configuring with a DHCP server address, make sure that the router ACL permits DHCP traffic between DHCP servers and DHCP hosts.
- If you use DHCP relay where DHCP clients and servers are in different VRFs, use only one DHCP server within a VRF.
- Access-control list (ACL) statistics are not supported if the DHCP snooping feature is enabled.
- Make sure that the DHCP configuration is synchronized across the switches in a vPC link. Otherwise, a run-time error can occur, resulting in dropped packets.
- DHCP Smart Relay is limited to the first 100 IP addresses of the interface on which it is enabled.
- You must configure a helper address on the interface in order to use DHCP smart relay.
- If DHCP Smart Relay is enabled in a vPC environment, primary interface IP addresses should share a subnet between the peers. Secondary interface IP addresses should also share a subnet between the peers.
- When you configure DHCPv6 server addresses on an interface, a destination interface cannot be used with global IPv6 addresses.
- DHCPv6-PD Routes will not be generated when a DHCPv6 client initiates a Rebind. Existing IAPD entries for the client will be refreshed, but not created. For IAPD route creation, a full Solicit, Advertise, Request, Reply must be seen by the DHCPv6 Relay agent.
- If you use DHCP relay on an unnumbered interface, you must configure the switch to insert option 82.
- DHCPv6 Prefix Delegation Routes are not generated when Option 14 **Rapid Commit** is present. A full Solicit, Advertise, Request, Reply sequence is needed to generate an IAPD route.
- The following guidelines and limitations apply to the DHCP client feature:
	- You can configure multiple SVIs, but each interface VLAN should be in a different subnet. The DHCP client feature cannot configure different IP addresses with the same subnet on different interface VLANs on the same device.
	- DHCP client and DHCP relay are not supported on the same switch.
	- DHCP client is not supported for Layer 3 subinterfaces.
	- DHCP client is supported on the Cisco Nexus 9300 Series switches and the Cisco Nexus 9500 Series switches.
	- DHCP client is not supported on Cisco Nexus 9500 platform switches with N9K-X9636C-R, N9K-X9636C-RX, N9K-X9636Q-R, and N9K-X96136YC-R line cards.

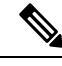

**Note** For DHCP configuration limits, see the *Cisco Nexus 9000 Series NX-OS Verified Scalability Guide*.

## <span id="page-9-0"></span>**Default Settings for DHCP**

This table lists the default settings for DHCP parameters.

#### **Table 1: Default DHCP Parameters**

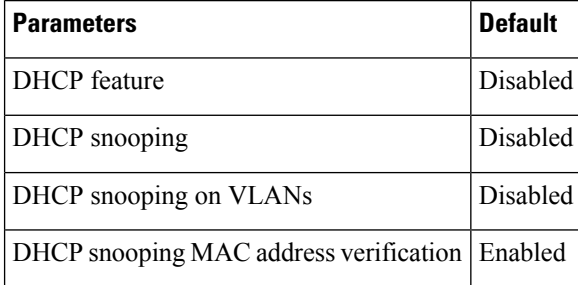

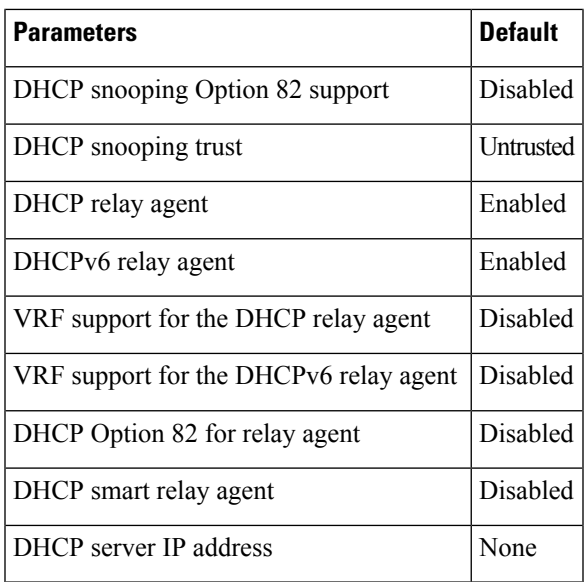

# <span id="page-10-0"></span>**Configuring DHCP**

## **Minimum DHCP Configuration**

#### **Procedure**

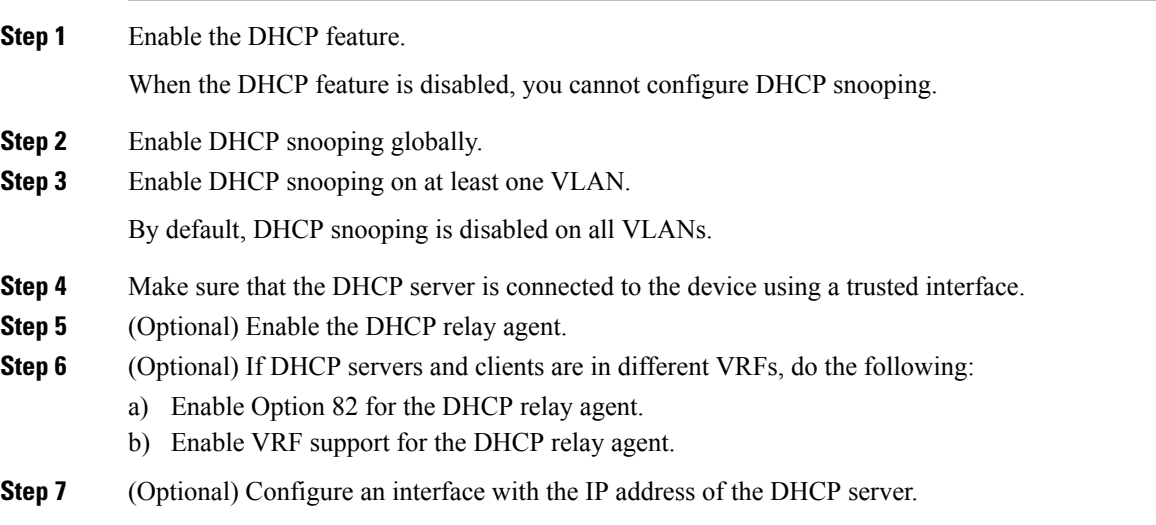

## **Enabling or Disabling the DHCP Feature**

You can enable or disable the DHCP feature on the device. By default, DHCP is disabled.

When the DHCP feature is disabled, you cannot configure the DHCP relay agent, DHCP snooping, or any of the features that depend on DHCP. In addition, all DHCP configuration is removed from the device.

#### **Procedure**

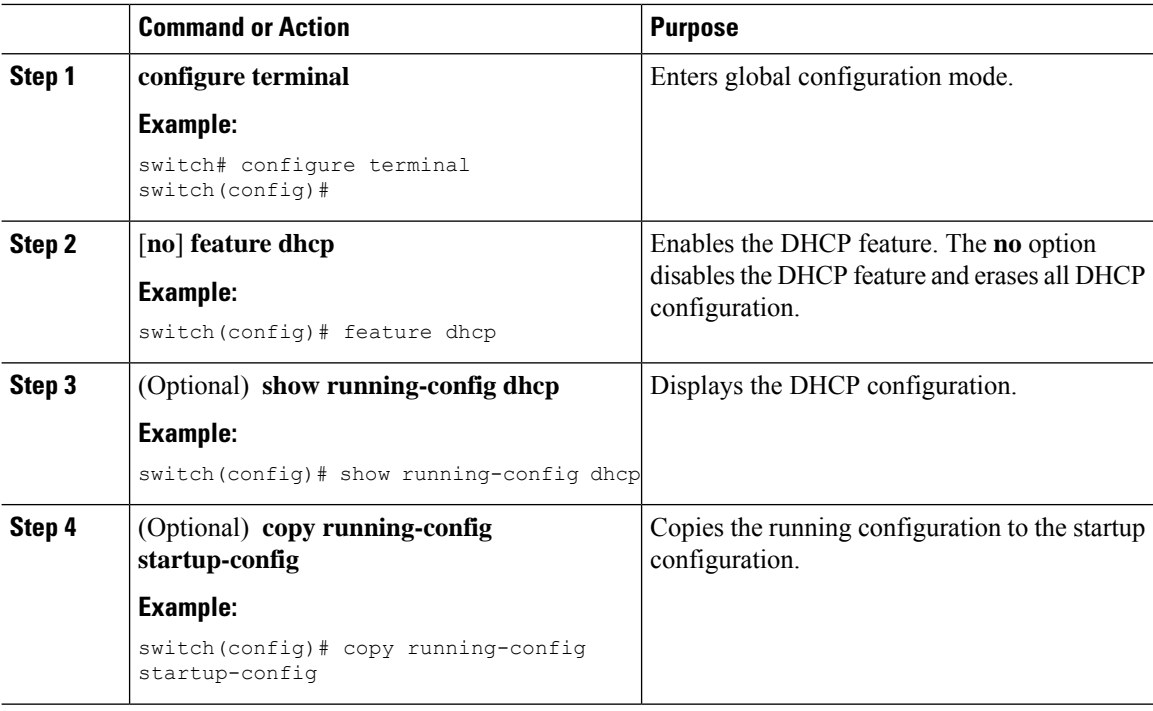

## **Configuring DHCP Snooping**

### **Enabling or Disabling DHCP Snooping Globally**

You can enable or disable DHCP snooping globally on the device.

#### **Before you begin**

Make sure that you have enabled the DHCP feature.

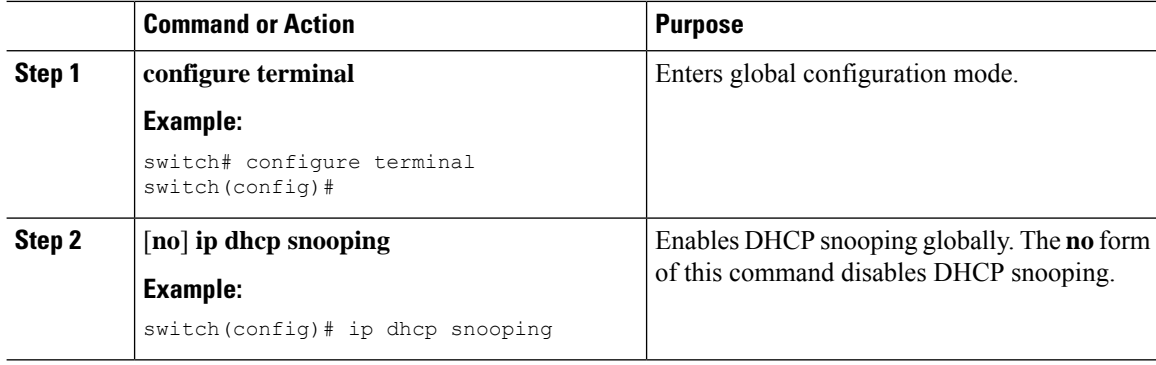

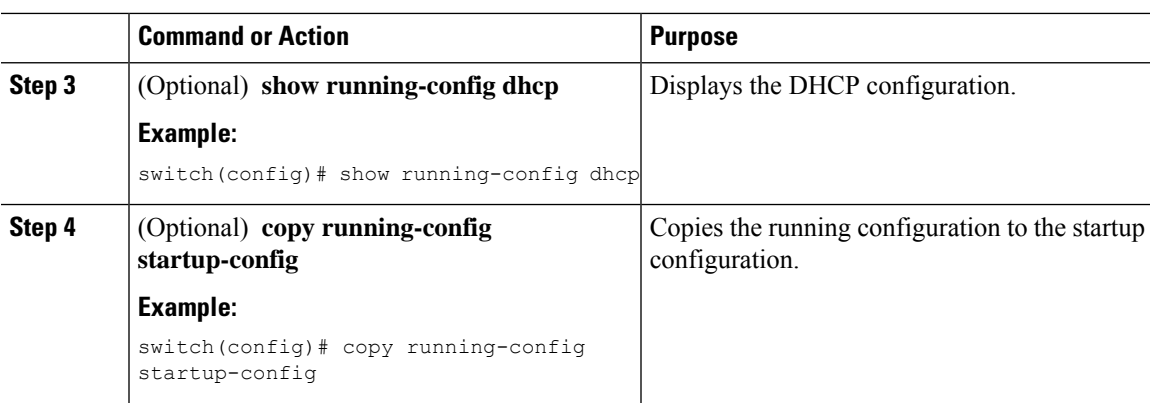

### **Enabling or Disabling DHCP Snooping on a VLAN**

You can enable or disable DHCP snooping on one or more VLANs. By default, DHCP snooping is disabled on all VLANs.

#### **Before you begin**

Make sure that the DHCP feature is enabled.

 $\label{eq:1} \mathscr{D}_{\mathbf{z}}$ 

If a VACL is configured on a VLAN that you are configuring with DHCP snooping, make sure that the VACL permits DHCP traffic between DHCP servers and DHCP hosts. **Note**

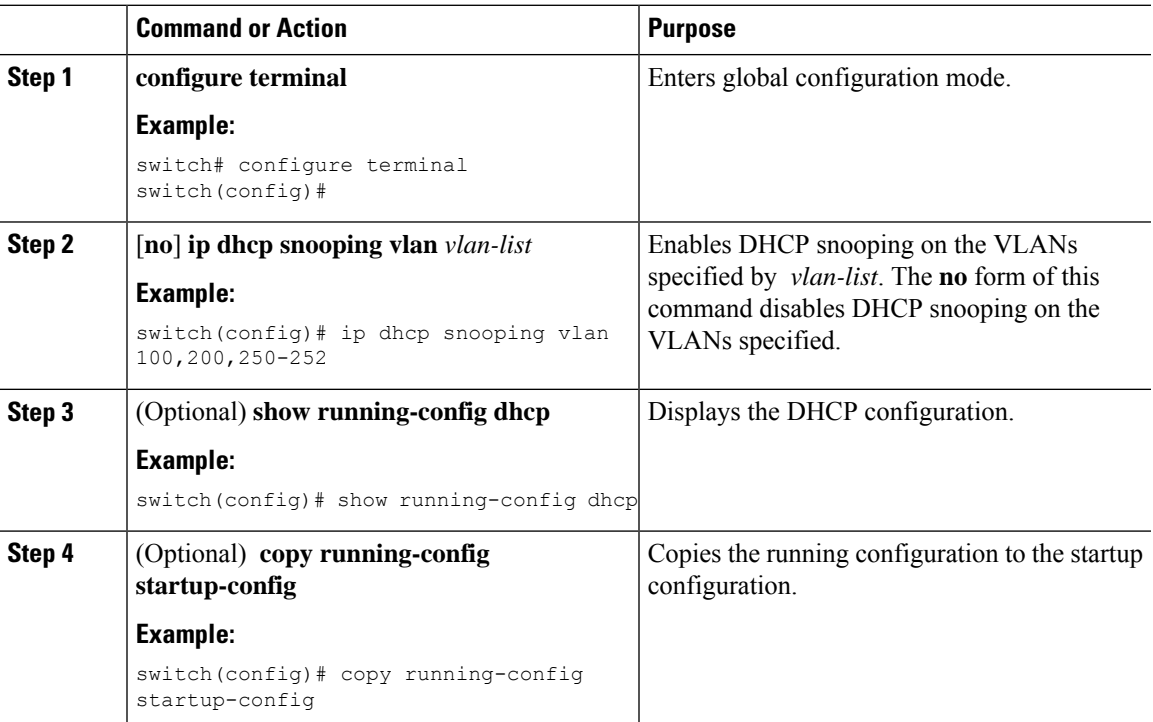

### **Enabling or Disabling DHCP Snooping MAC Address Verification**

You can enable or disable DHCP snooping MAC address verification. If the device receives a packet on an untrusted interface and the source MAC address and the DHCP client hardware address do not match, address verification causes the device to drop the packet. MAC address verification is enabled by default.

#### **Before you begin**

Make sure that the DHCP feature is enabled.

#### **Procedure**

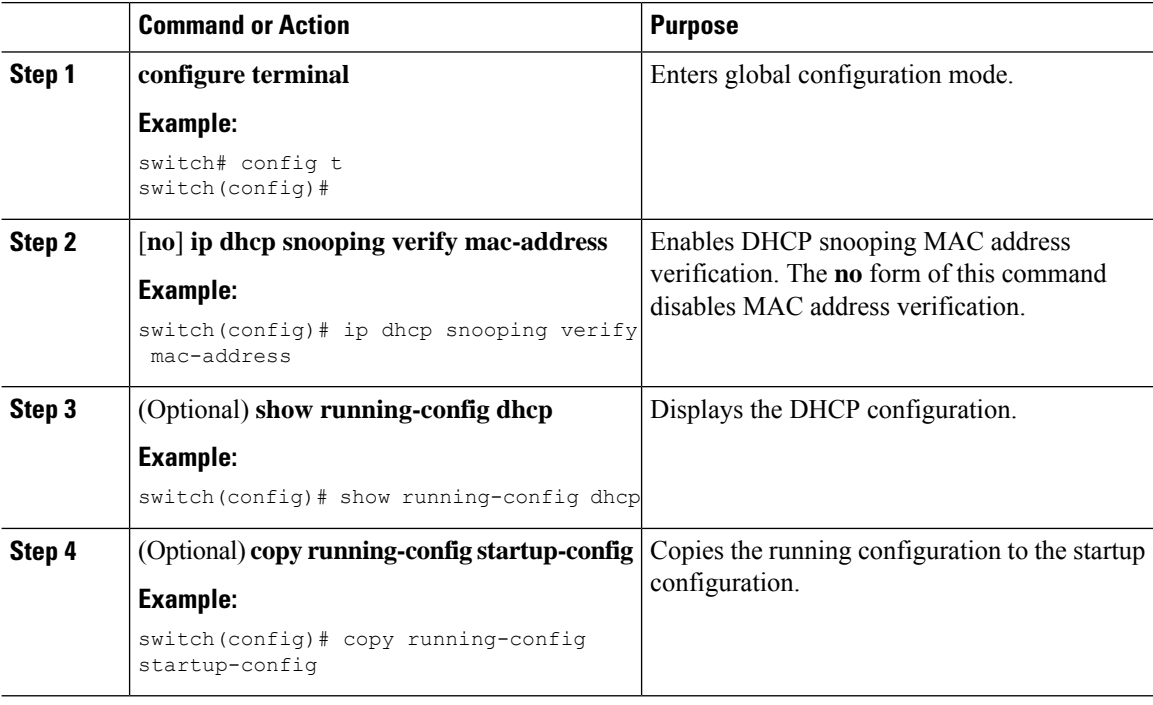

#### **Enabling or Disabling Option 82 Data Insertion and Removal**

You can enable or disable the insertion and removal of Option 82 information for DHCP packets forwarded without the use of the DHCP relay agent. By default, the device does not include Option 82 information in DHCP packets.

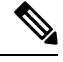

**Note** DHCP relay agent support for Option 82 is configured separately.

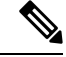

To support a higher DHCP pps scale, you must enable the insertion of Option 82 information for DHCP packets. **Note**

You must add Option82 as specified in the format string in the command configuration. **Note**

- The length of the Option82 string increases based on the length of the format string.
- The circuit-id must include the ascii value of the format string.

#### **Before you begin**

Make sure that the DHCP feature is enabled.

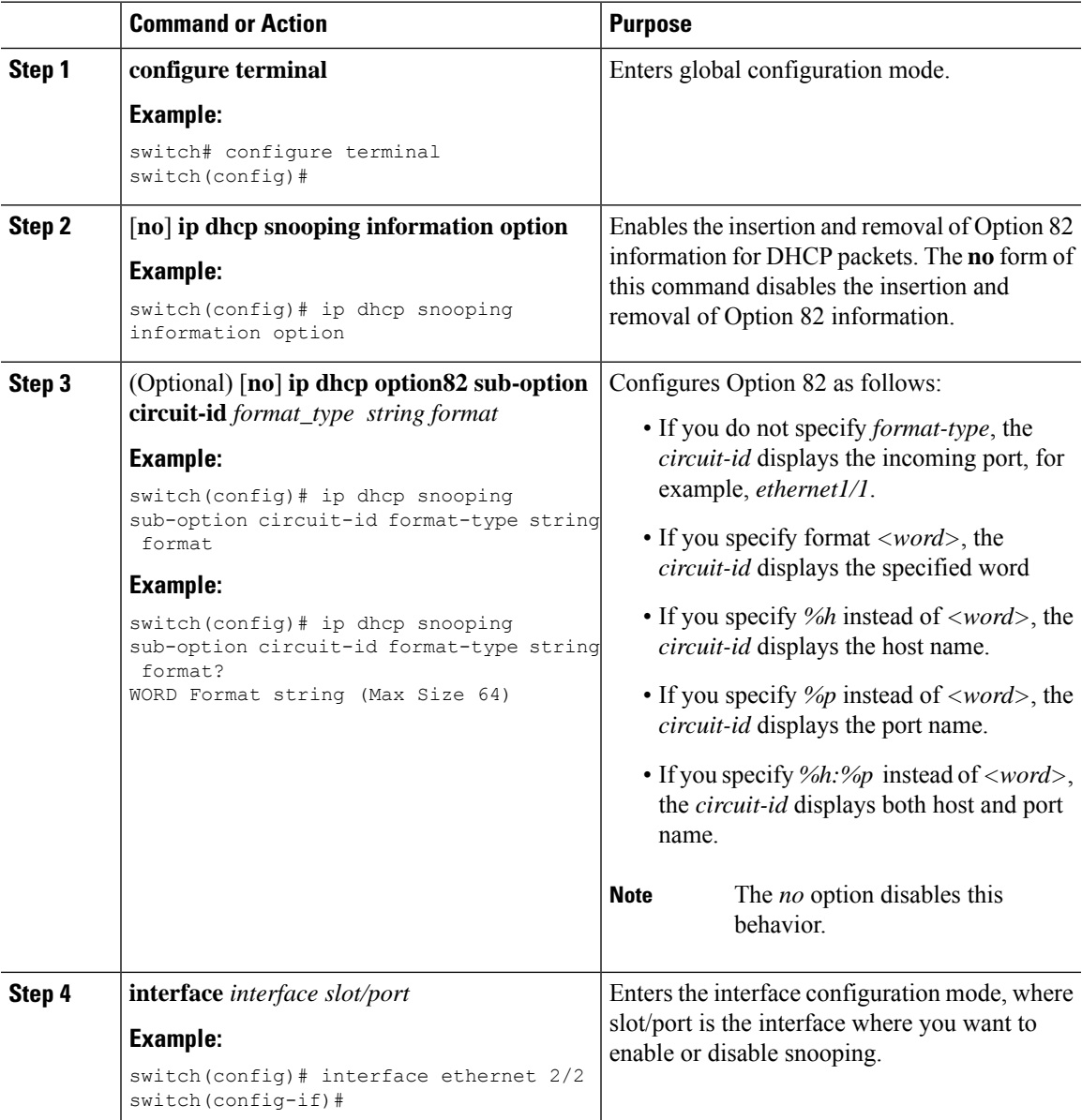

I

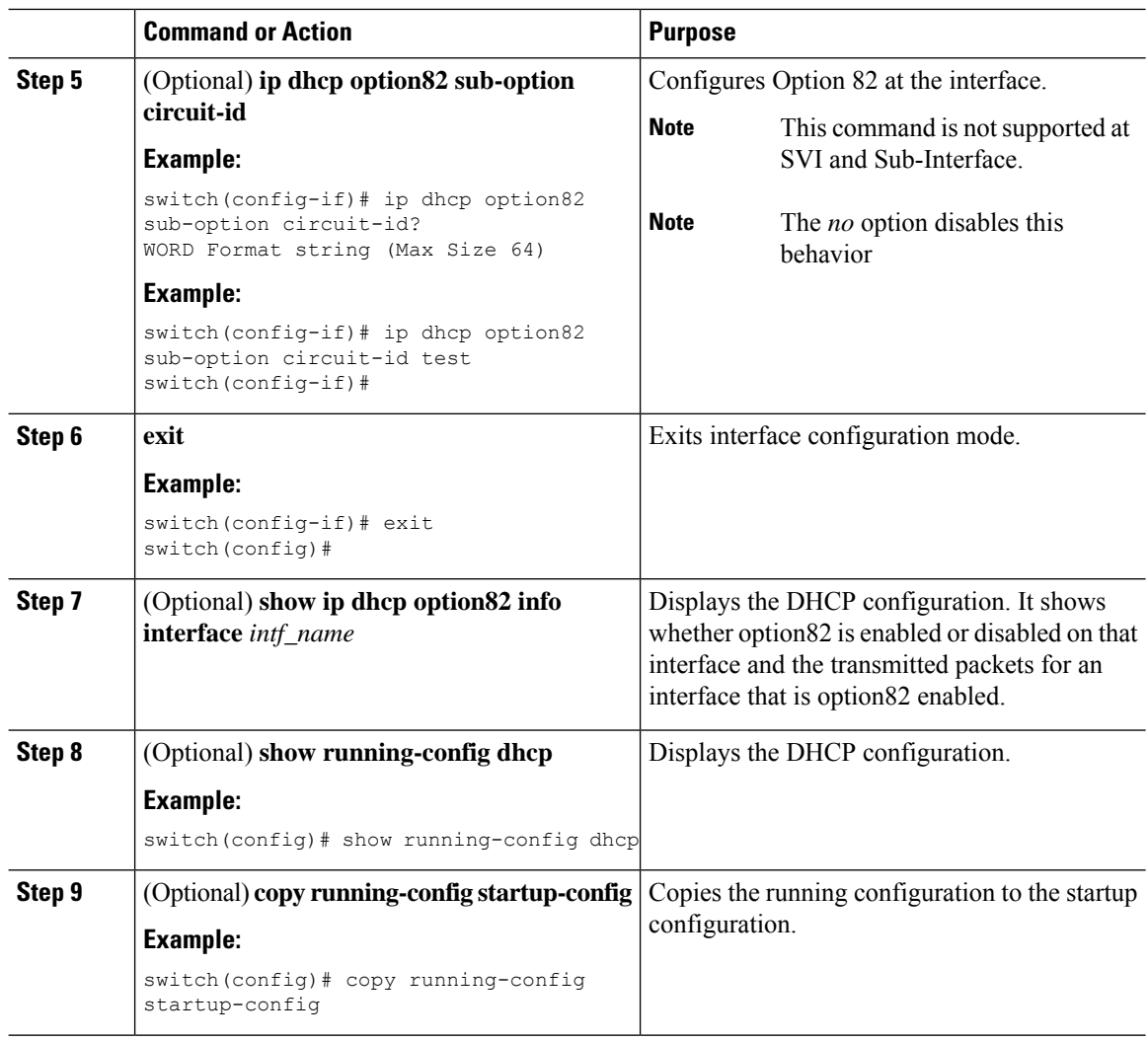

### **Enabling or Disabling Strict DHCP Packet Validation**

You can enable or disable the strict validation of DHCP packets. By default, strict validation of DHCP packets is disabled.

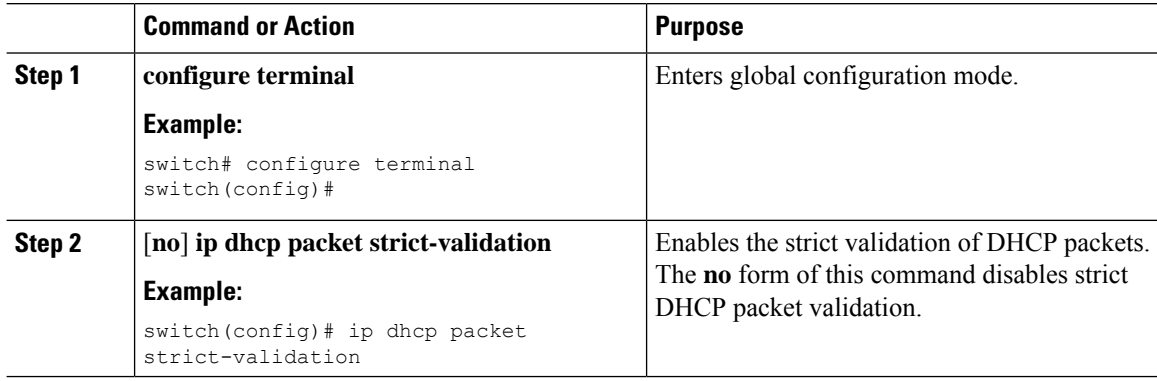

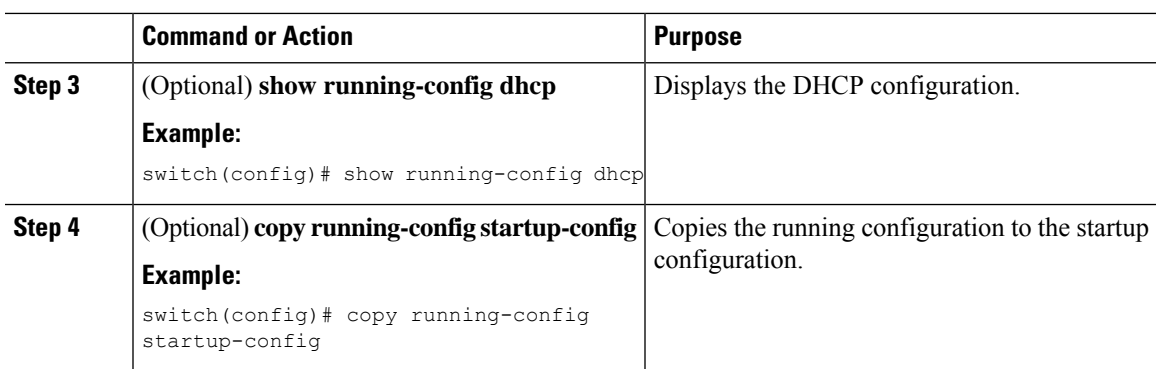

### **Configuring an Interface as Trusted or Untrusted**

You can configure whether an interface is a trusted or untrusted source of DHCP messages. By default, all interfaces are untrusted. You can configure DHCP trust on the following types of interfaces:

- Layer 2 Ethernet interfaces
- Layer 2 port-channel interfaces

#### **Before you begin**

Make sure that the DHCP feature is enabled.

Make sure that the interface is configured as a Layer 2 interface.

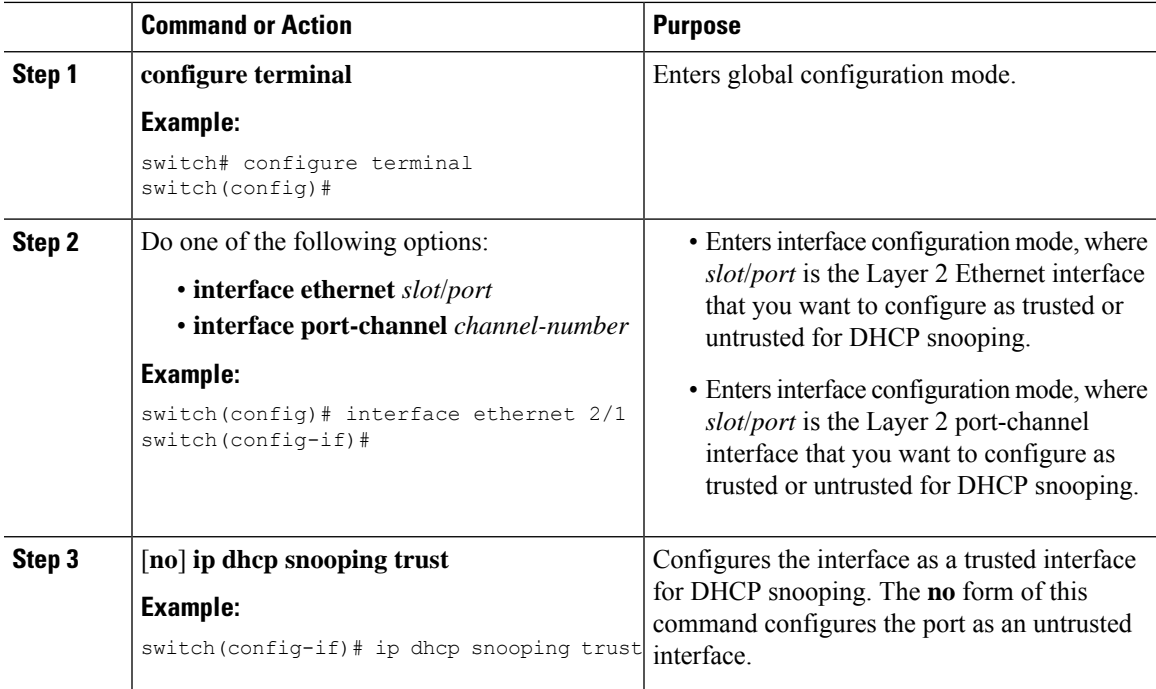

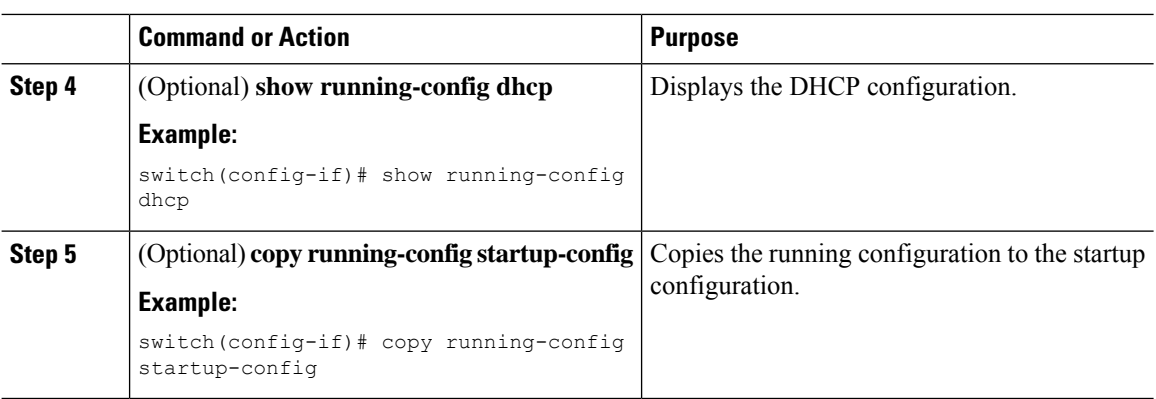

### **Enabling or Disabling DHCP Relay Trusted Port Functionality**

You can enable or disable the DHCP relay trusted port functionality. By default, if the gateway address is set to all zeros in the DHCP packet and the relay information option is already present in the packet, the DHCP relay agent will not discard the packet. If the **ipdhcprelay informationoptiontrust** command is configured globally, the DHCP relay agent will discard the packet if the gateway address is set to all zeros.

#### **Before you begin**

Make sure that the DHCP feature is enabled.

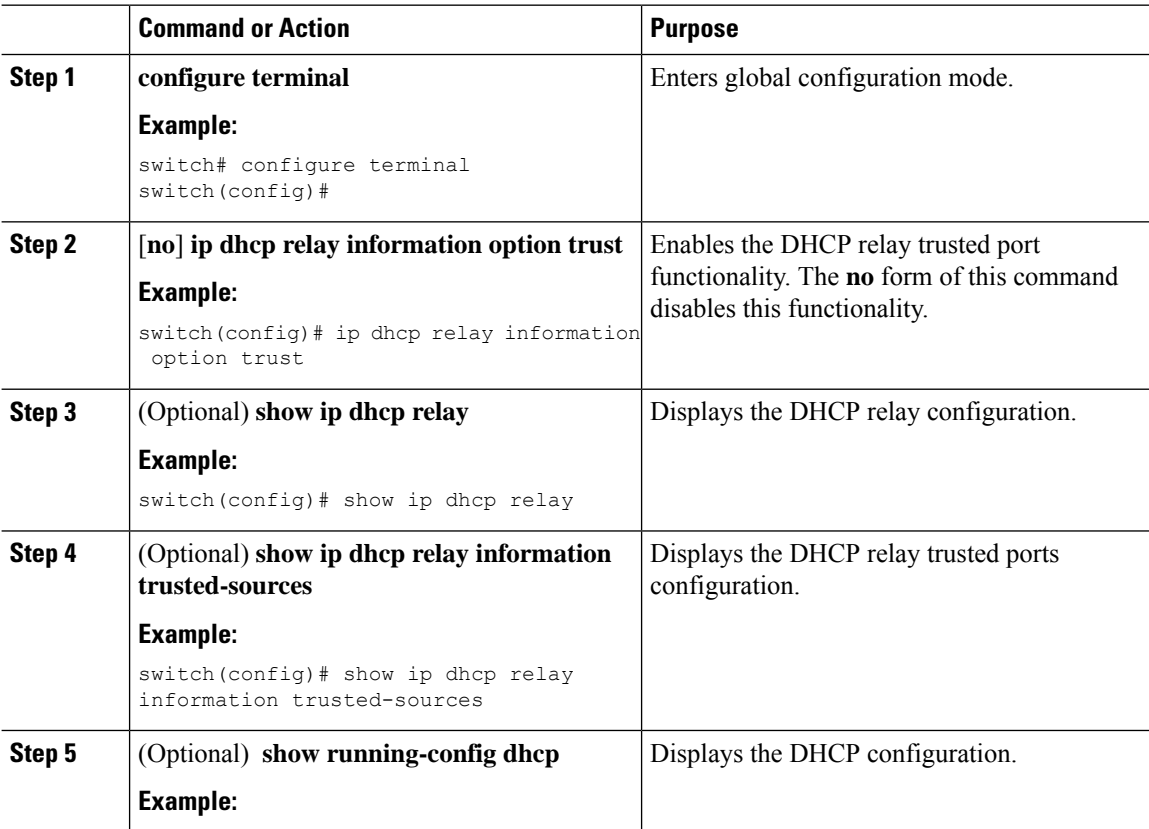

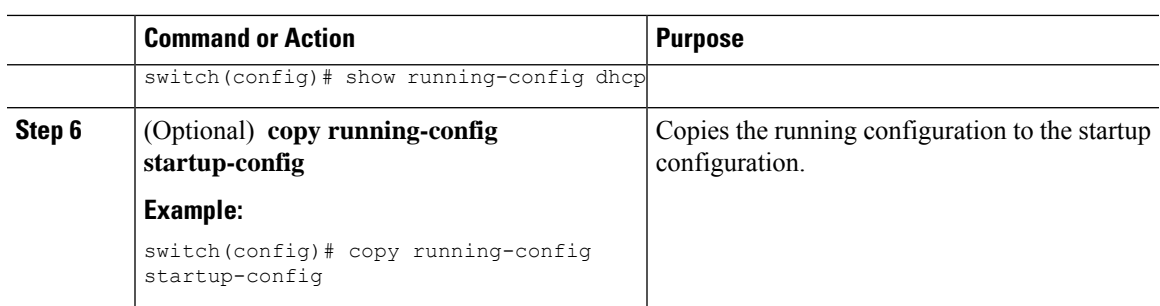

### **Configuring an Interface as a DHCP Relay Trusted or Untrusted Port**

You can configure whether a Layer 3 interface is a DHCP relay trusted or untrusted interface. By default, all interfaces are untrusted. You can configure DHCP relay trust on the following types of interfaces:

- Layer 3 Ethernet interfaces and subinterfaces
- Layer 3 port-channel interfaces

#### **Before you begin**

Make sure that the DHCP feature is enabled.

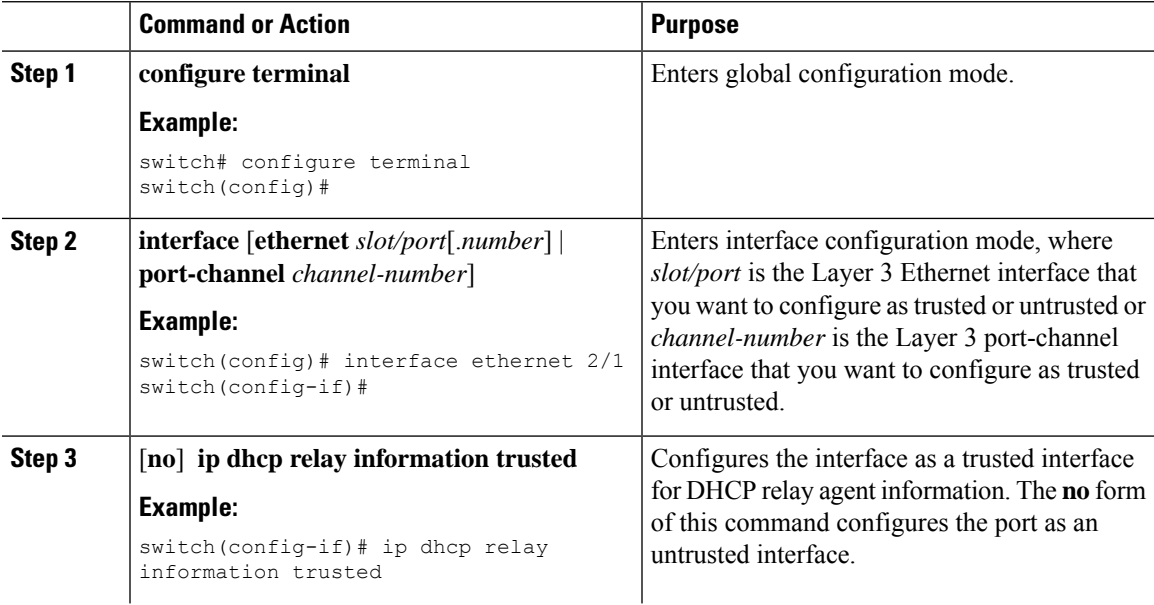

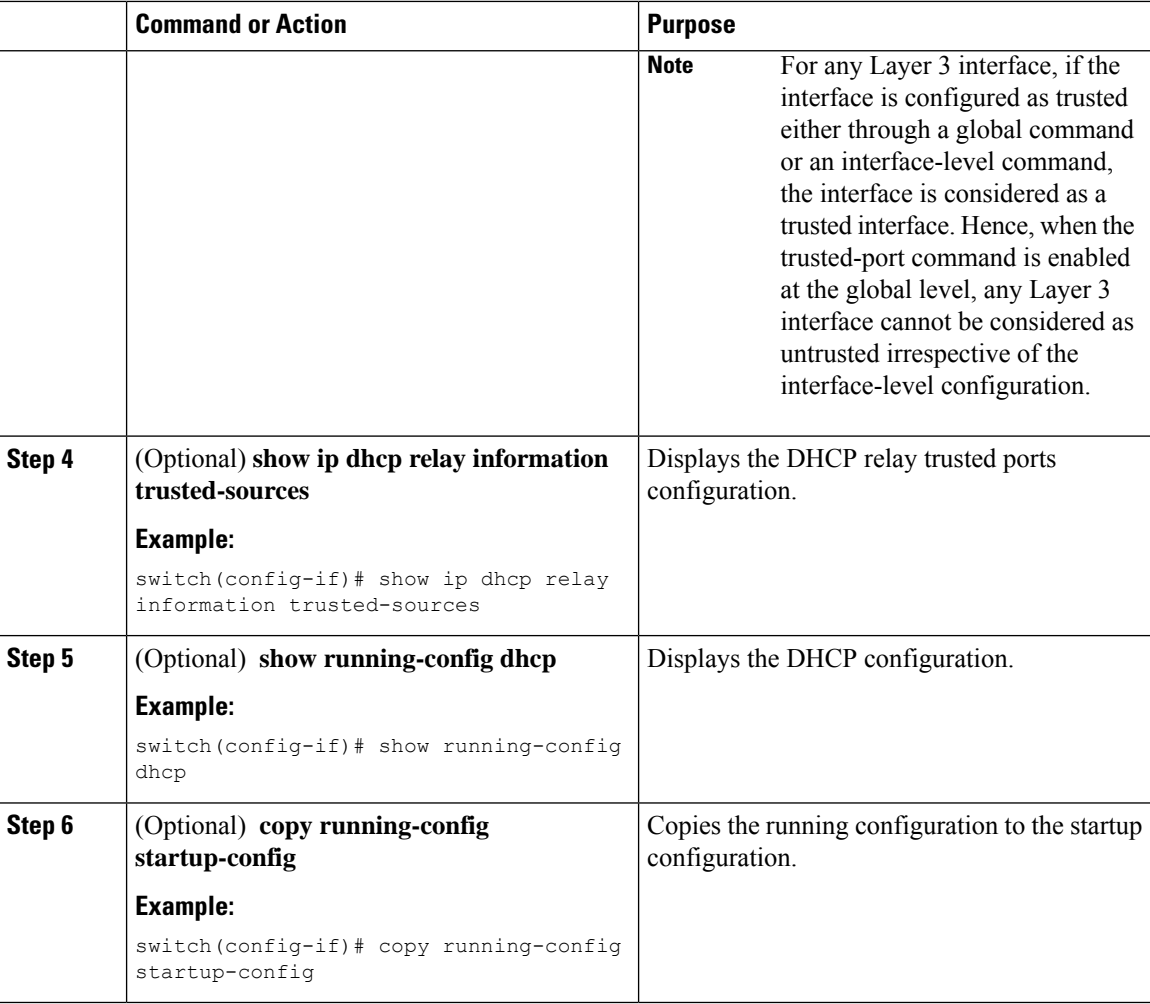

### **Configuring all Interfaces as Trusted or Untrusted**

You can configure all Layer 3 interfaces as DHCP relay trusted or untrusted interfaces. By default, all interfaces are untrusted. You can configure DHCP relay trust on the following types of interfaces:

- Layer 3 Ethernet interfaces and subinterfaces
- Layer 3 port-channel interfaces

When you enable the **ip dhcp relay information trust-all** command, any Layer 3 interface cannot be considered as untrusted irrespective of the interface-level configuration.

#### **Before you begin**

Make sure that the DHCP feature is enabled.

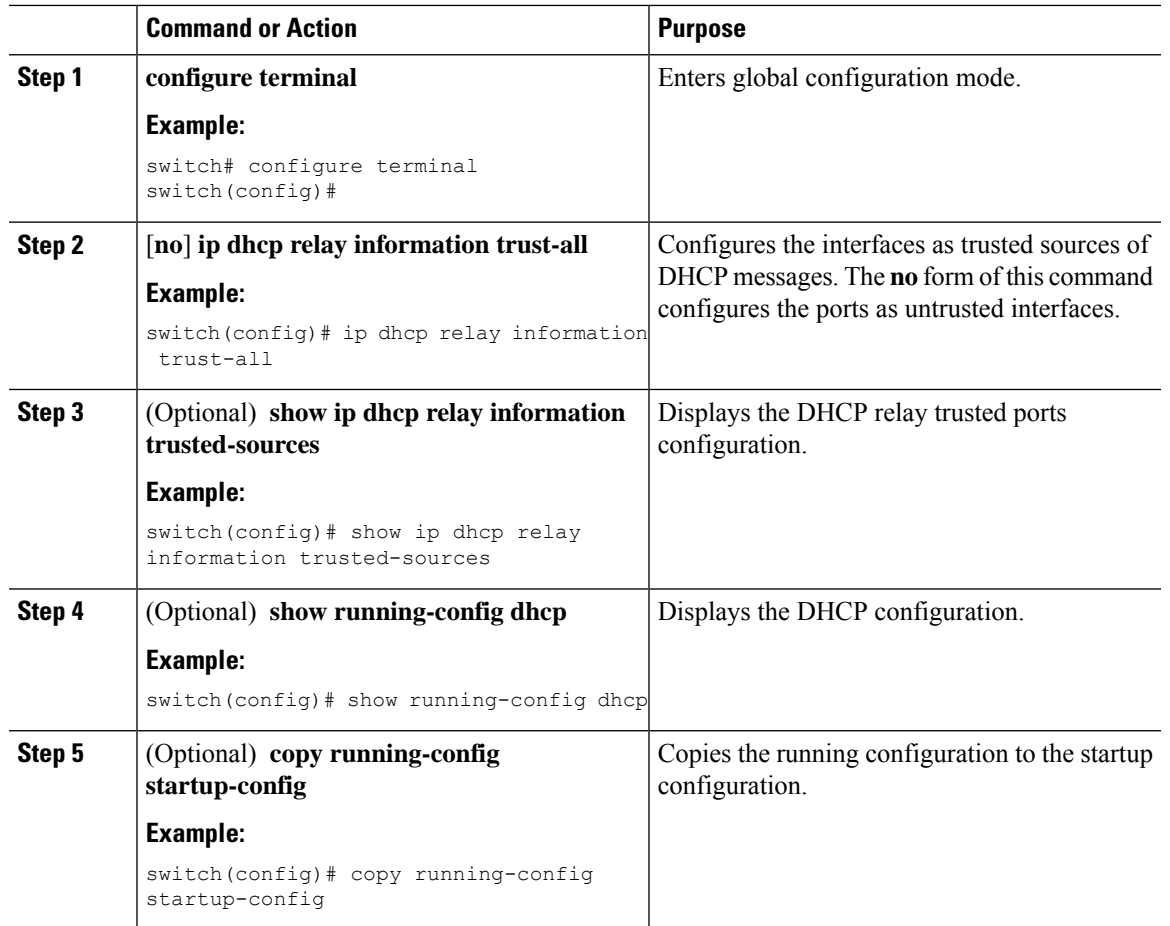

#### **Procedure**

## **Enabling or Disabling the DHCP Relay Agent**

You can enable or disable the DHCP relay agent. By default, the DHCP relay agent is enabled.

#### **Before you begin**

Ensure that the DHCP feature is enabled.

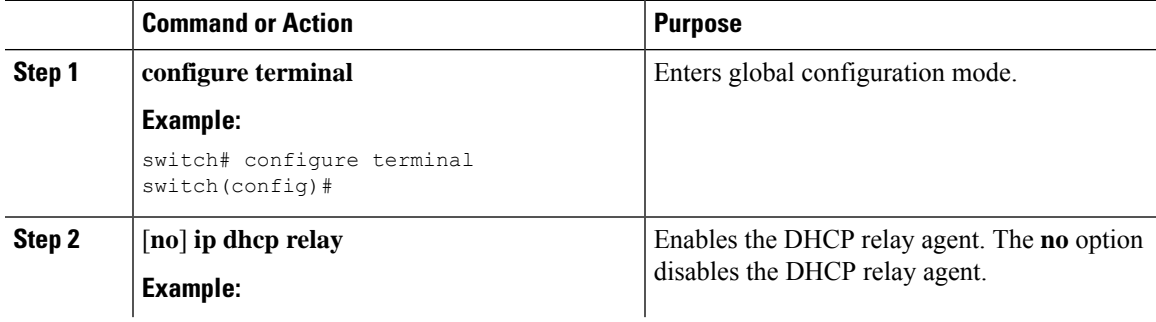

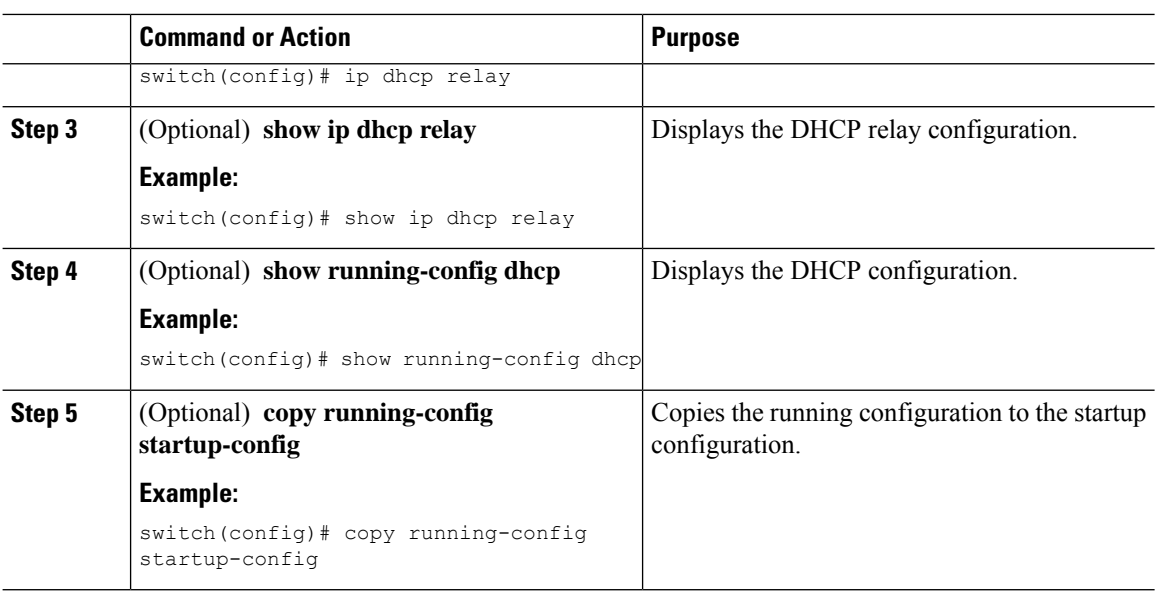

## **Enabling or Disabling Option 82 for the DHCP Relay Agent**

You can enable or disable the device to insert and remove Option 82 information on DHCP packets forwarded by the relay agent.

By default, the DHCP relay agent does not include Option 82 information in DHCP packets.

#### **Before you begin**

Ensure that the DHCP feature is enabled.

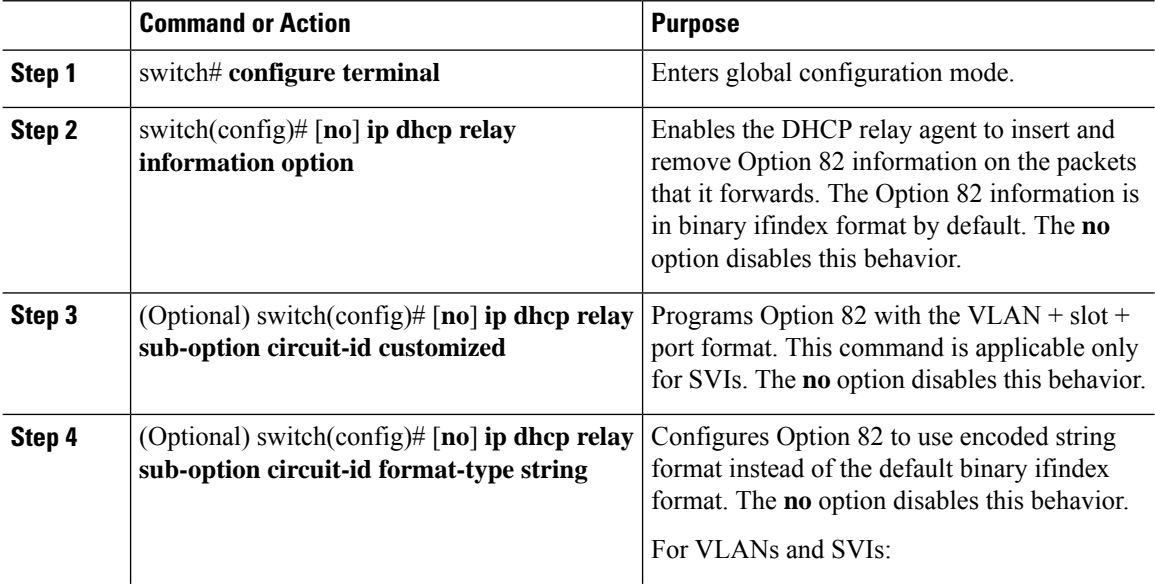

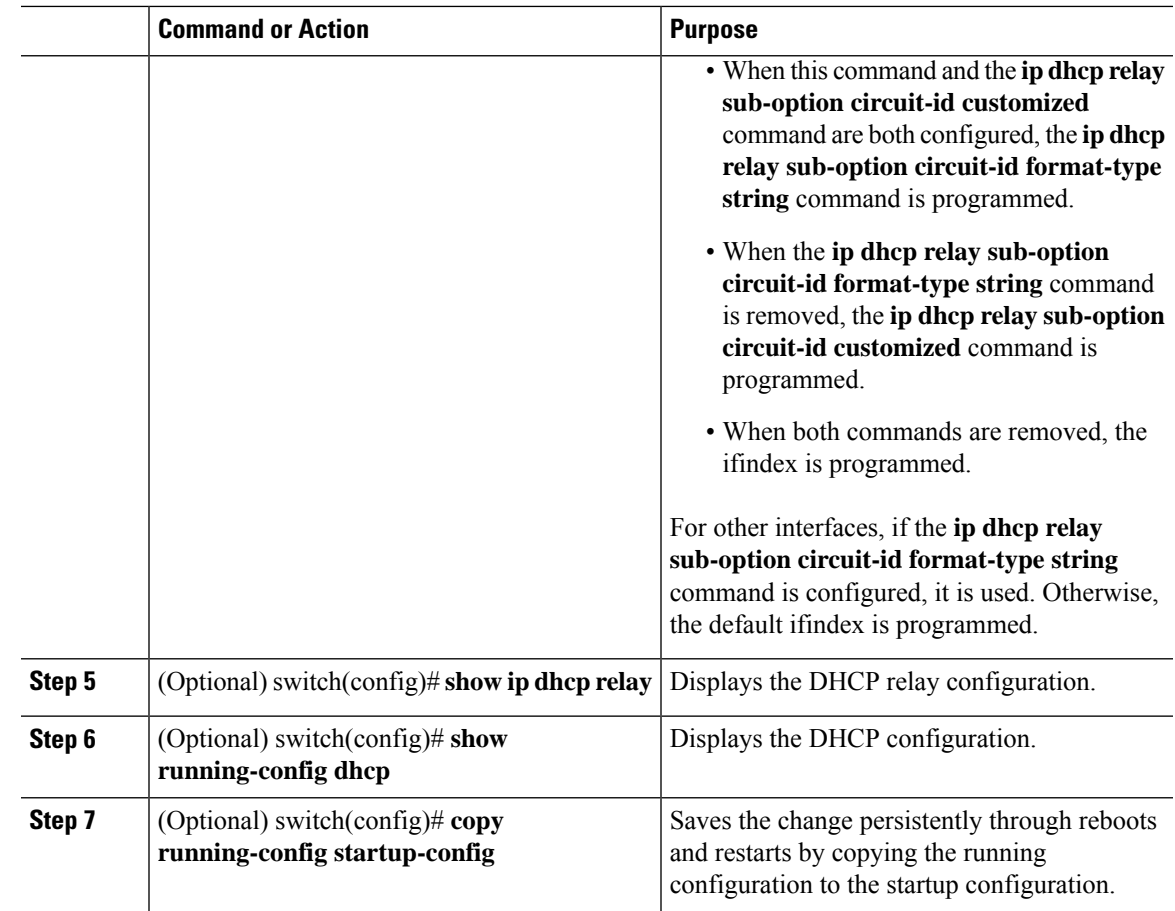

## **Enabling or Disabling VRF Support for the DHCP Relay Agent**

You can configure the device to support the relaying of DHCP requests that arrive on an interface in one VRF to a DHCP server in a different VRF.

#### **Before you begin**

You must enable Option 82 for the DHCP relay agent.

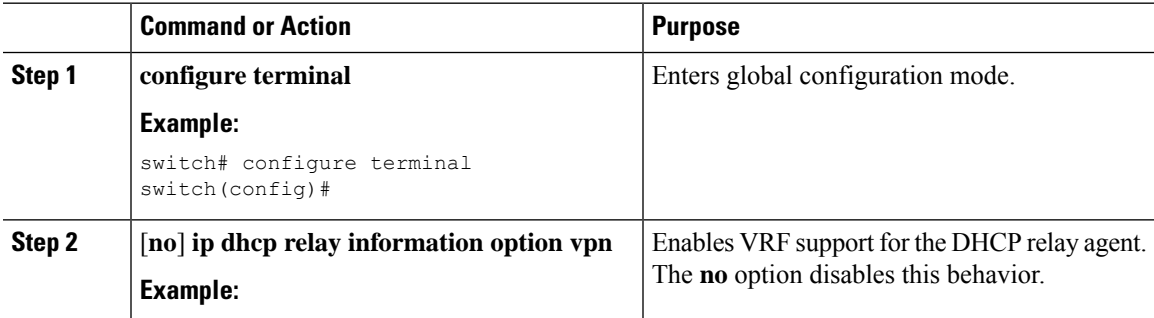

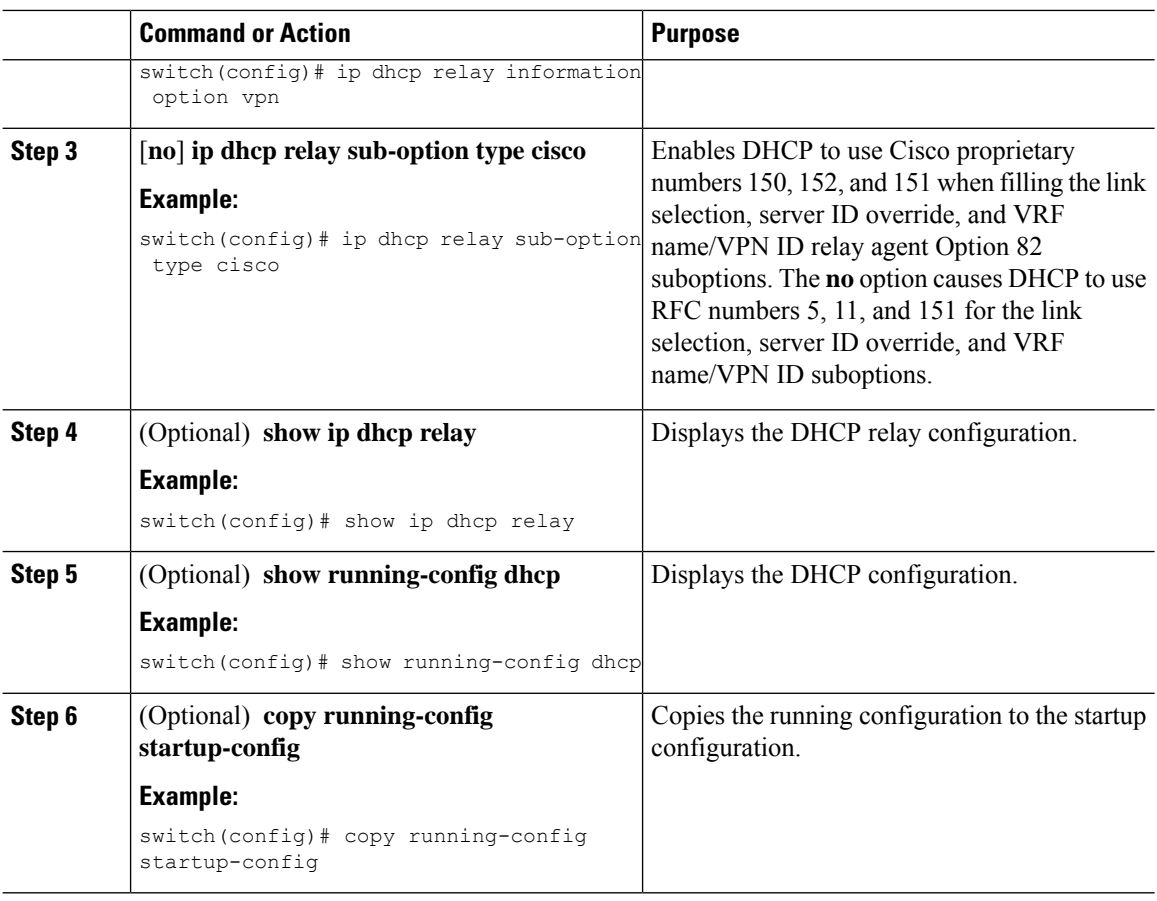

### **Configuring DHCP Server Addresses on an Interface**

You can configure DHCP server IP addresses on an interface. When an inbound DHCP BOOTREQUEST packet arrives on the interface, the relay agent forwards the packet to all DHCP server IP addresses specified. The relay agent forwards replies from all DHCP servers to the host that sent the request.

#### **Before you begin**

Ensure that the DHCP feature is enabled.

Ensure that the DHCP server is correctly configured.

Determine the IP address for each DHCP server that you want to configure on the interface.

If the DHCP server is in a different VRF than the interface, ensure that you have enabled VRF support.

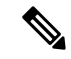

If an ingress router ACL is configured on an interface that you are configuring with a DHCP server address, ensure that the router ACL permits DHCP traffic between DHCP servers and DHCP hosts. **Note**

#### **Command or Action Purpose configure terminal** Enters global configuration mode. **Example: Step 1** switch# configure terminal switch(config)# **Step 2** Do one of the following options: • Enters interface configuration mode, where *slot*/*port* is the physical Ethernet interface • **interface ethernet** *slot*/*port*[**.***number*] that you want to configure with a DHCP • **interface vlan** *vlan-id* server IP address. If you want to configure • **interface port-channel** *channel-id*[.*subchannel-id*] a subinterface, include the *number* argument to specify the subinterface **Example:** number. Port-channel subinterfaces are supported only in Cisco NX-OS Releases 6.1(2)I3(3) and 6.1(2)I3(3a). They are not supported in Cisco NX-OS Release 9.2(1). switch(config)# interface ethernet 2/3 | **Note** switch(config-if)# • Enters interface configuration mode, where *vlan-id* is the ID of the VLAN that you want to configure with a DHCP server IP address. • Enters interface configuration mode, where *channel-id* is the ID of the port channel that you want to configure with a DHCP server IP address. If you want to configure a subchannel, include the *subchannel-id* argument to specify the subchannel ID. Configures an IP address for a DHCP server to which the relay agent forwards **ip dhcp relay address** *IP-address* [**use-vrf** *vrf-name*] **Step 3** BOOTREQUEST packets received on this **Example:**<br>interface. switch(config-if)# ip dhcp relay address<br>10.132.7.120 use-vrf red To configure more than one IP address, use the **ip dhcp relay address** command once per address. Displays all the configured DHCP server addresses. (Optional) **show ip dhcp relay address Example: Step 4** switch(config-if)# show ip dhcp relay address (Optional) **show running-config dhcp** Displays the DHCP configuration. **Example: Step 5**

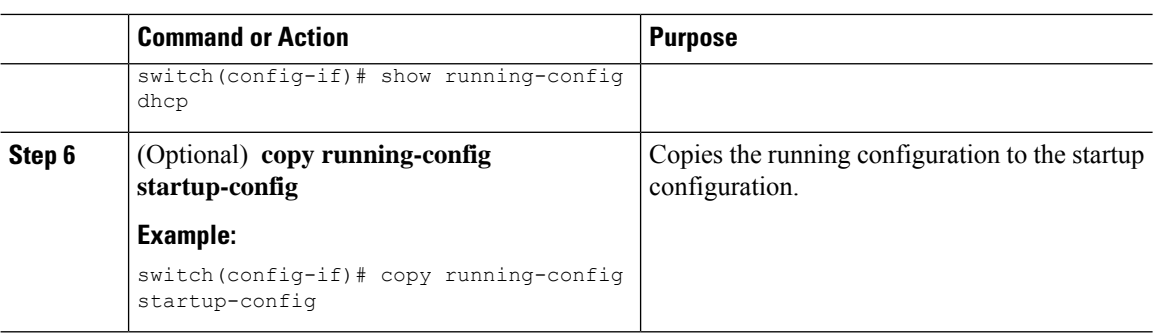

### **Configuring the DHCP Relay Source Interface**

You can configure the source interface for the DHCP relay agent. By default, the DHCP relay agent uses the relay agent address as the source address of the outgoing packet. Configuring the source interface enables you to use a more stable address (such as the loopback interface address) as the source address of relayed messages. When DHCP relay source interface is configured, the device adds the configured source interface IP address as giaddr to the DHCP packet if source interface VRF is same as that of DHCP server VRF. Otherwise, IP address of the interface through which the server is reachable, will be used as giaddr.

#### **Before you begin**

Ensure that the DHCP feature is enabled.

Ensure that the DHCP relay agent is enabled.

Ensure CLI dhcp relay information option and ip dhcp relay information option vpn are enabled.

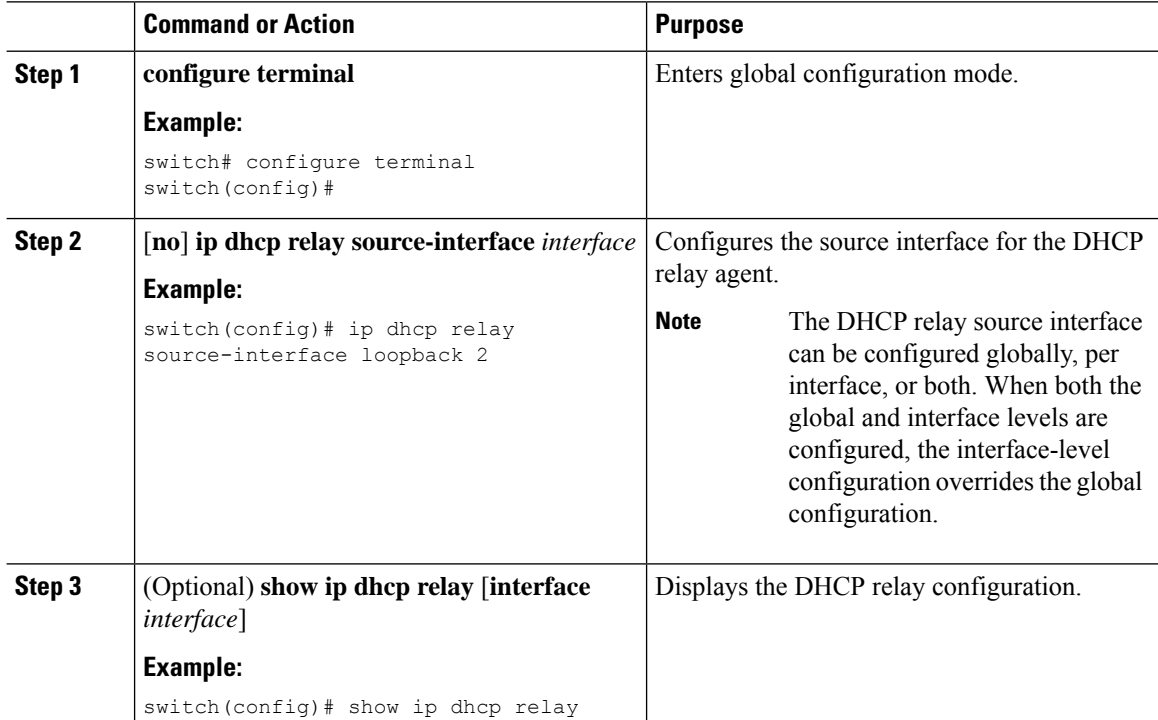

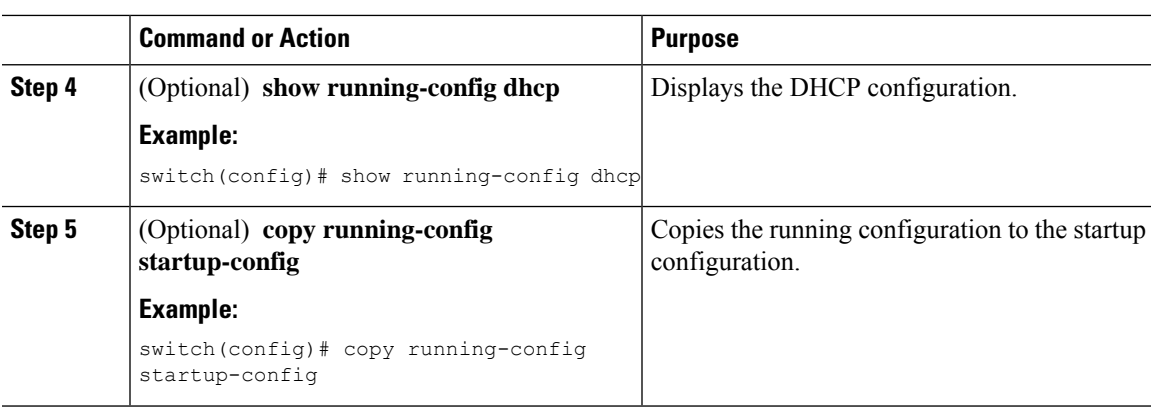

## **Enabling or Disabling DHCP Smart Relay Globally**

You can enable or disable DHCP smart relay globally on the device.

#### **Before you begin**

Ensure that the DHCP feature is enabled.

Ensure that the DHCP relay agent is enabled.

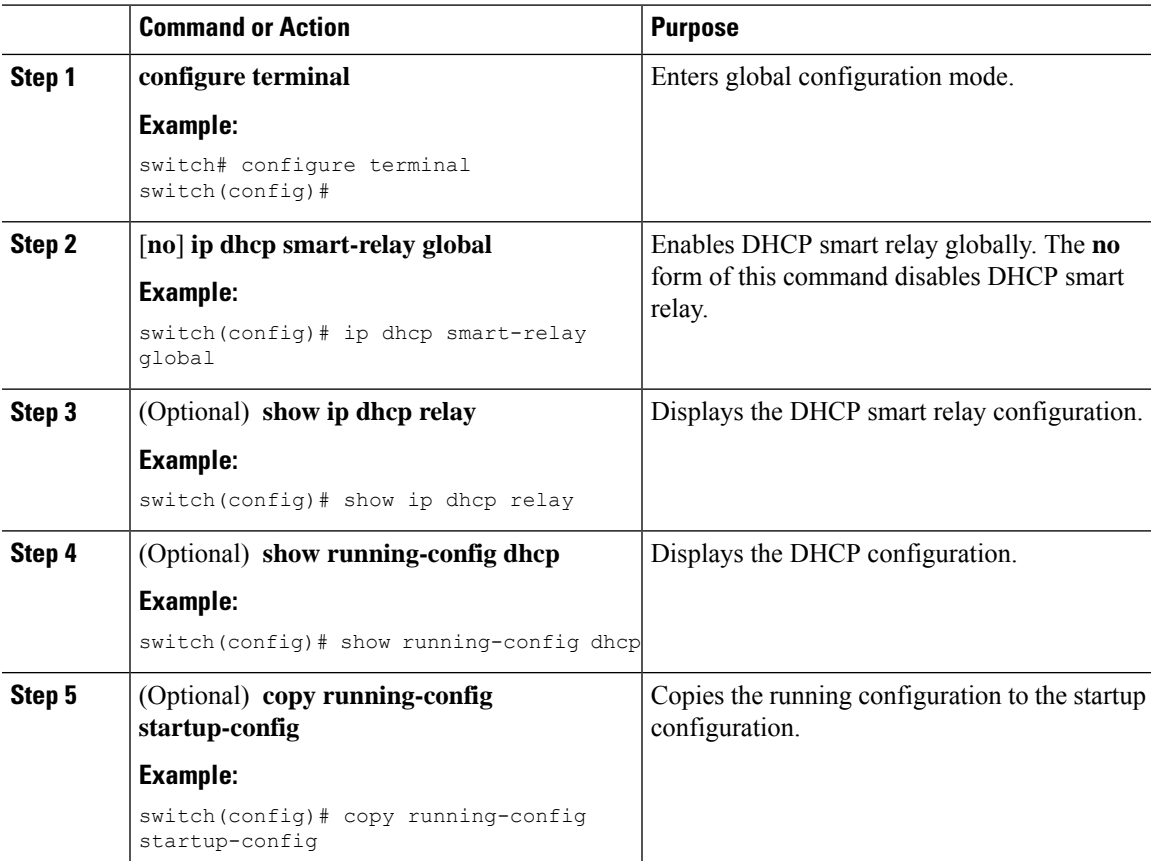

## **Enabling or Disabling DHCP Smart Relay on a Layer 3 Interface**

You can enable or disable DHCP smart relay on Layer 3 interfaces.

#### **Before you begin**

Ensure that the DHCP feature is enabled.

Ensure that the DHCP relay agent is enabled.

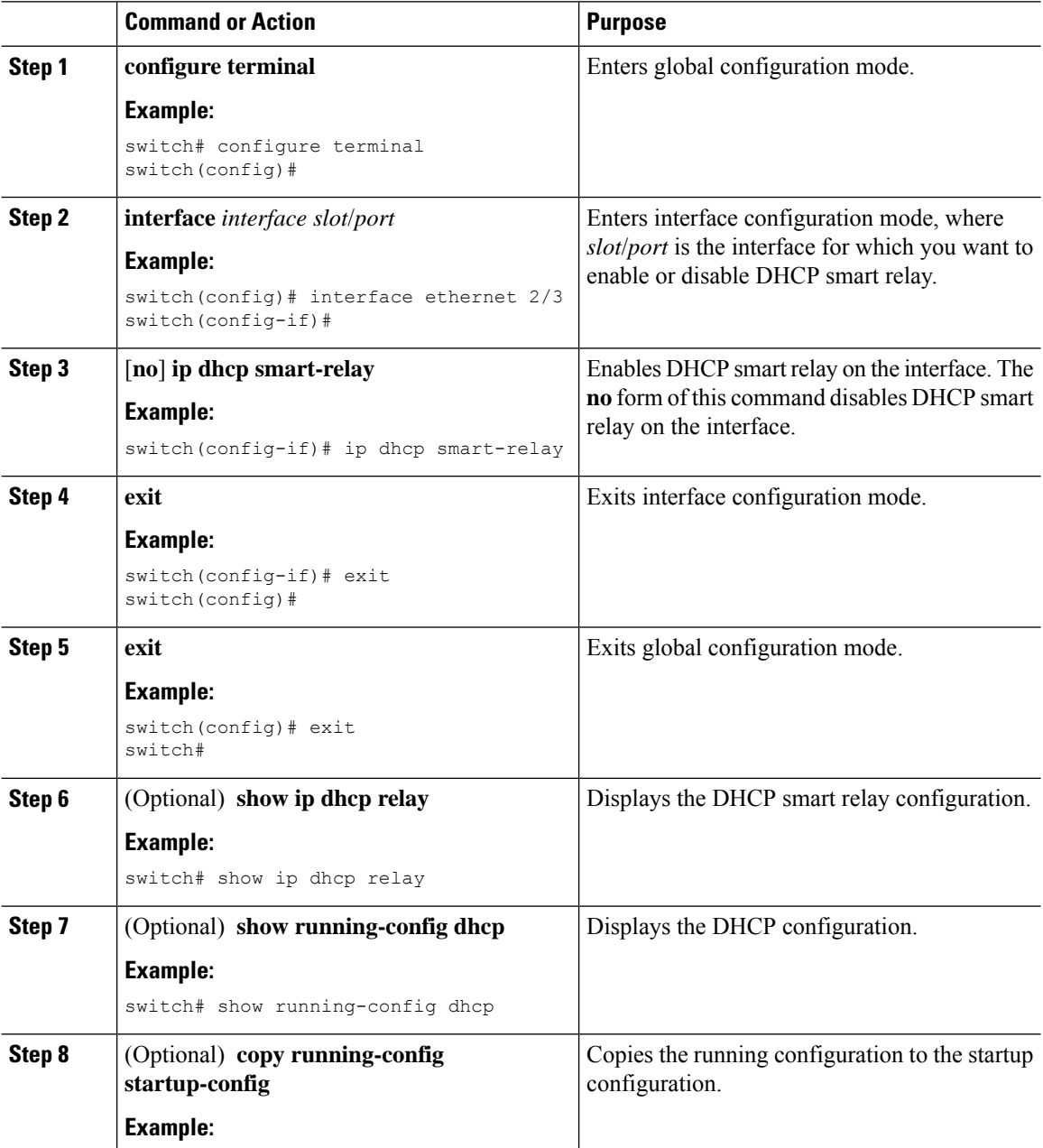

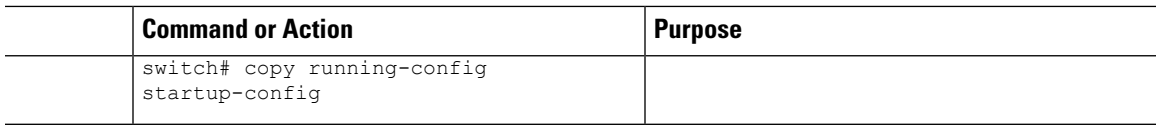

# <span id="page-28-0"></span>**Configuring DHCPv6**

## **Enabling or Disabling the DHCPv6 Relay Agent**

You can enable or disable the DHCPv6 relay agent. By default, the DHCPv6 relay agent is enabled.

#### **Before you begin**

Ensure that the DHCP feature is enabled.

#### **Procedure**

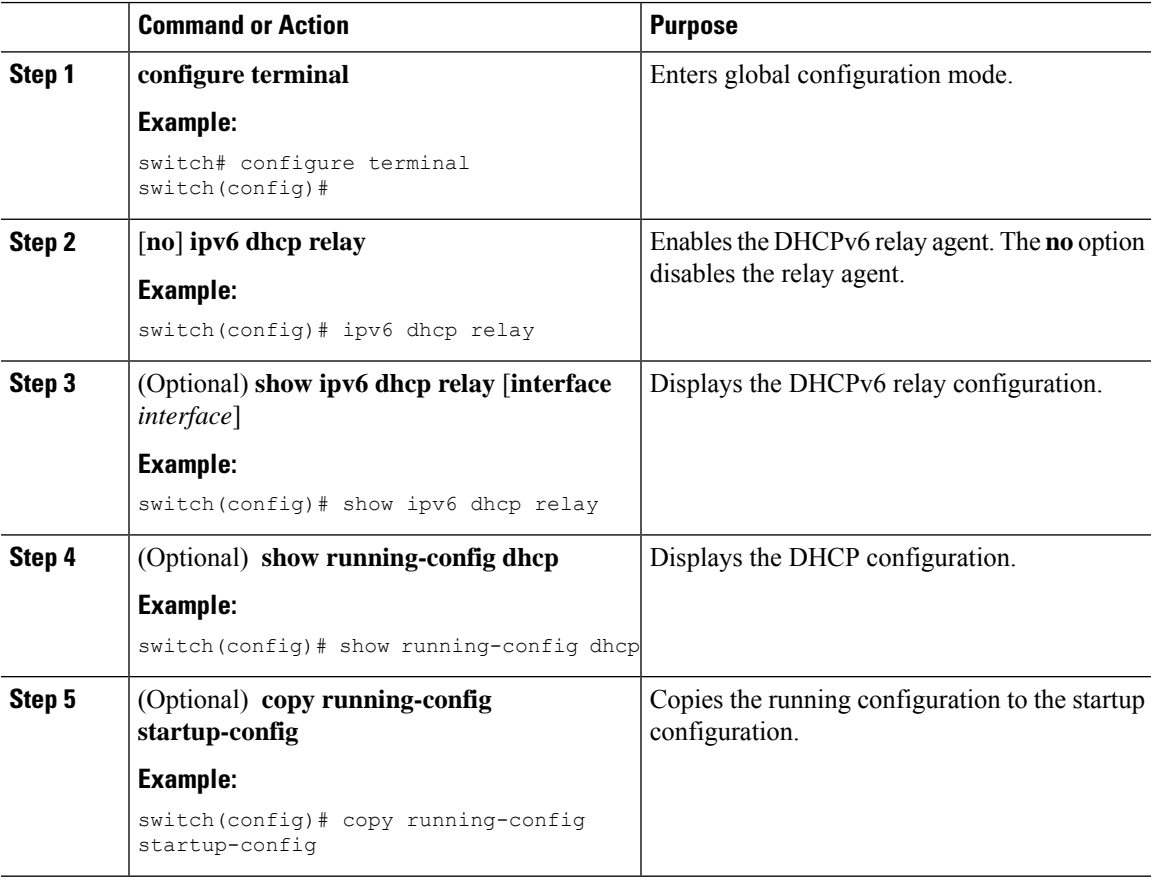

### **Enabling or Disabling VRF Support for the DHCPv6 Relay Agent**

You can configure the device to support the relaying of DHCPv6 requests that arrive on an interface in one VRF to a DHCPv6 server in a different VRF.

#### **Before you begin**

Ensure that the DHCP feature is enabled.

Ensure that the DHCPv6 relay agent is enabled.

#### **Procedure**

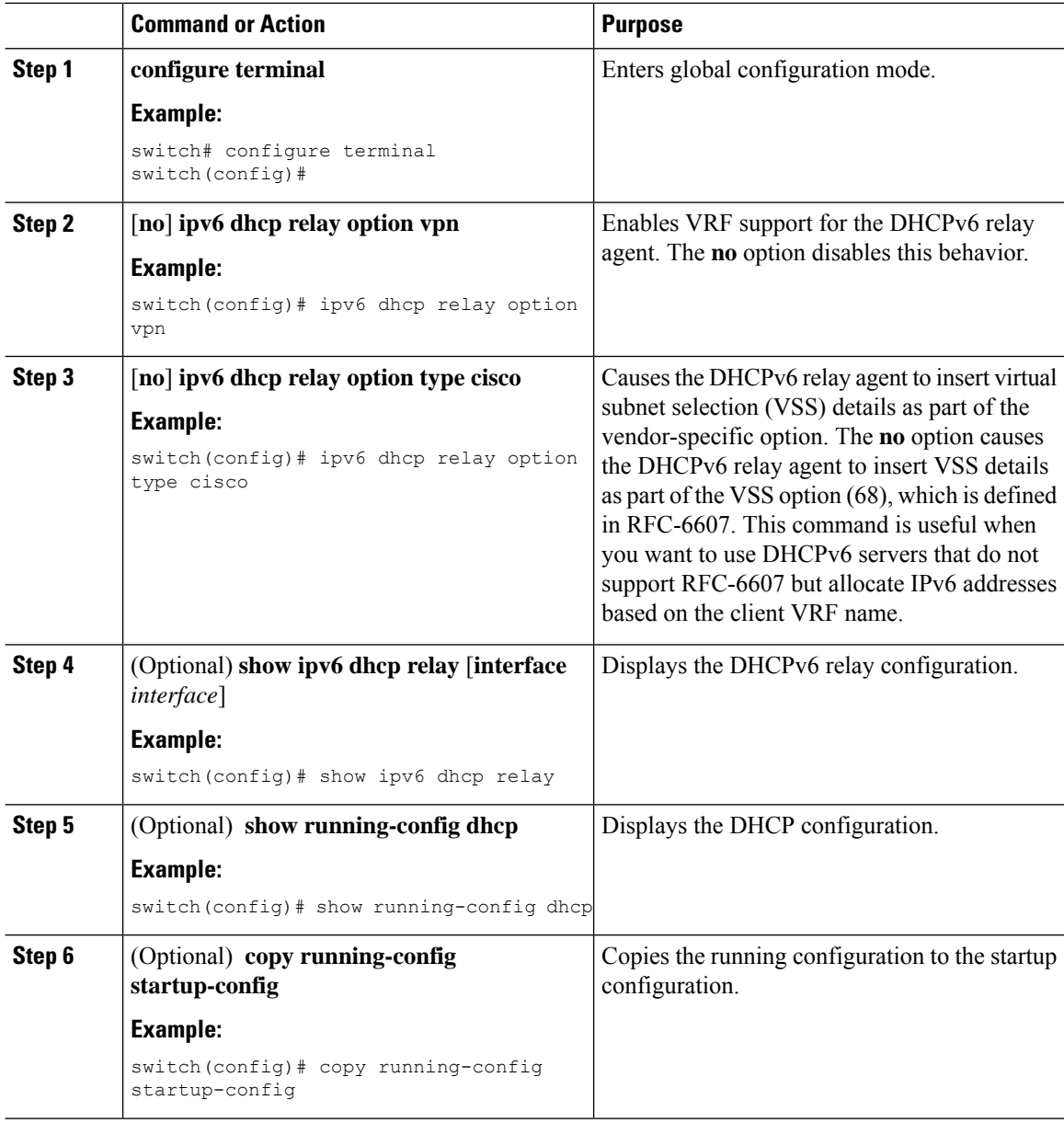

## **Configuring DHCPv6 Server Addresses on an Interface**

You can configure DHCPv6 server IP addresses on an interface. When an inbound DHCP BOOTREQUEST packet arrives on the interface, the relay agent forwards the packet to all DHCPv6 server IP addresses specified. The relay agent forwards replies from all DHCPv6 servers to the host that sent the request.

#### **Before you begin**

Ensure that the DHCP feature is enabled.

Ensure that the DHCPv6 server is correctly configured.

Determine the IP address for each DHCPv6 server that you want to configure on the interface.

If the DHCPv6 server is in a different VRF than the interface, ensure that you have enabled VRF support.

If an ingress router ACL is configured on an interface that you are configuring with a DHCPv6 server address, ensure that the router ACL permits DHCP traffic between DHCPv6 servers and DHCP hosts. **Note**

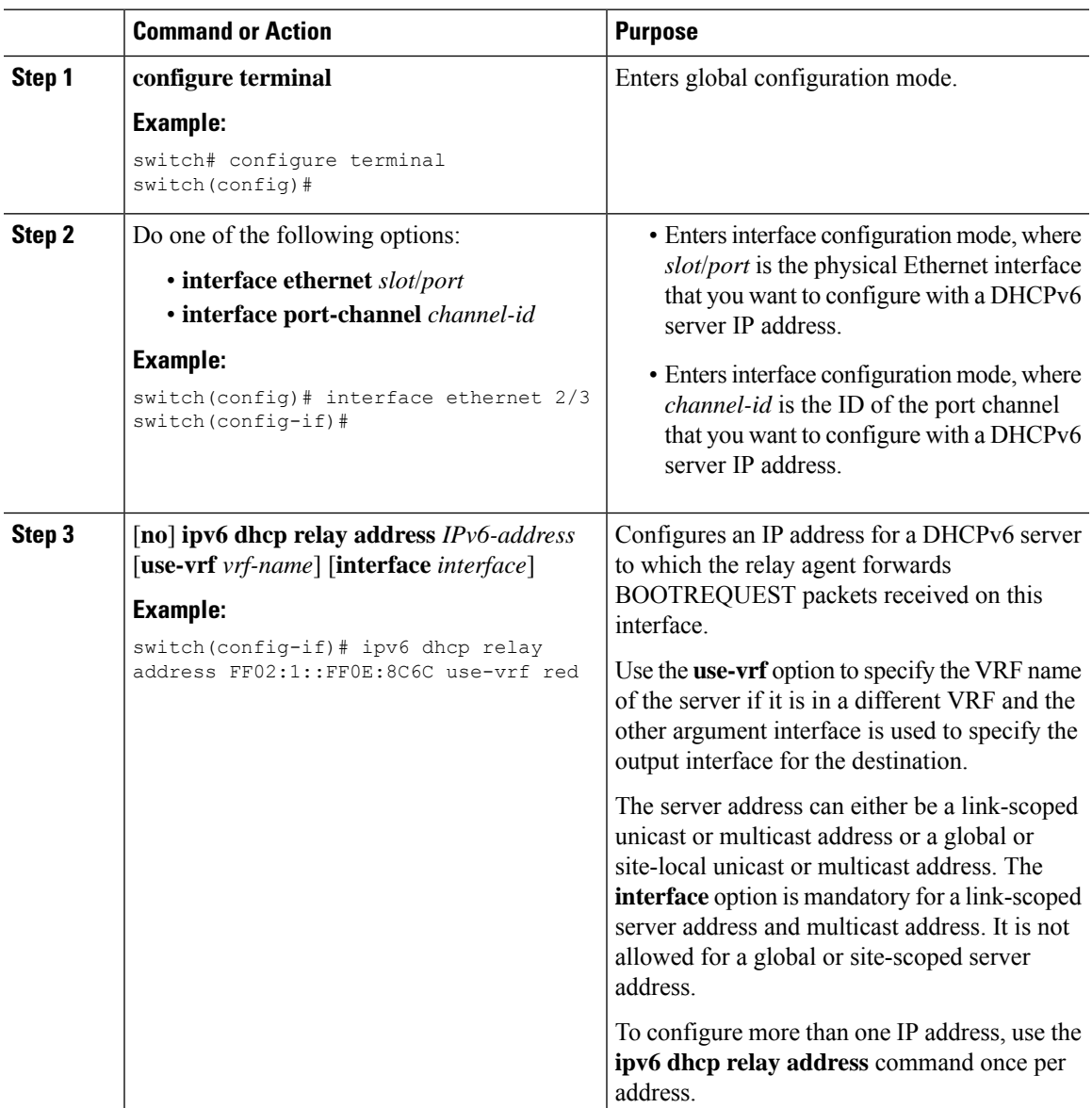

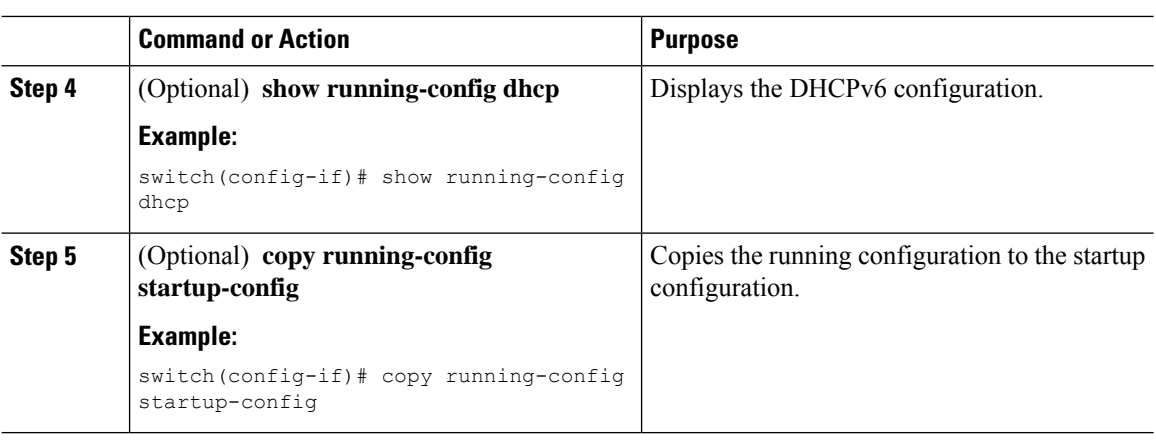

## **Configuring the DHCPv6 Relay Source Interface**

You can configure the source interface for the DHCPv6 relay agent. By default, the DHCPv6 relay agent uses the relay agent address as the source address of the outgoing packet. Configuring the source interface enables you to use a more stable address (such as the loopback interface address) as the source address of relayed messages.

#### **Before you begin**

Ensure that the DHCP feature is enabled.

Ensure that the DHCPv6 relay agent is enabled.

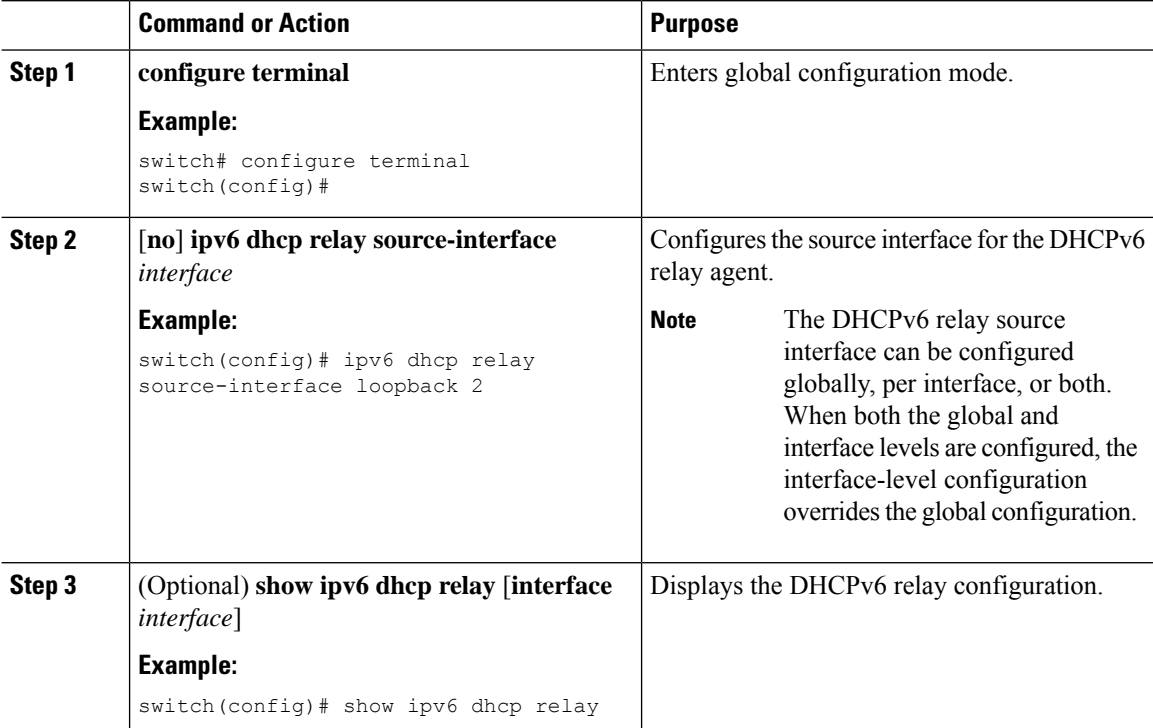

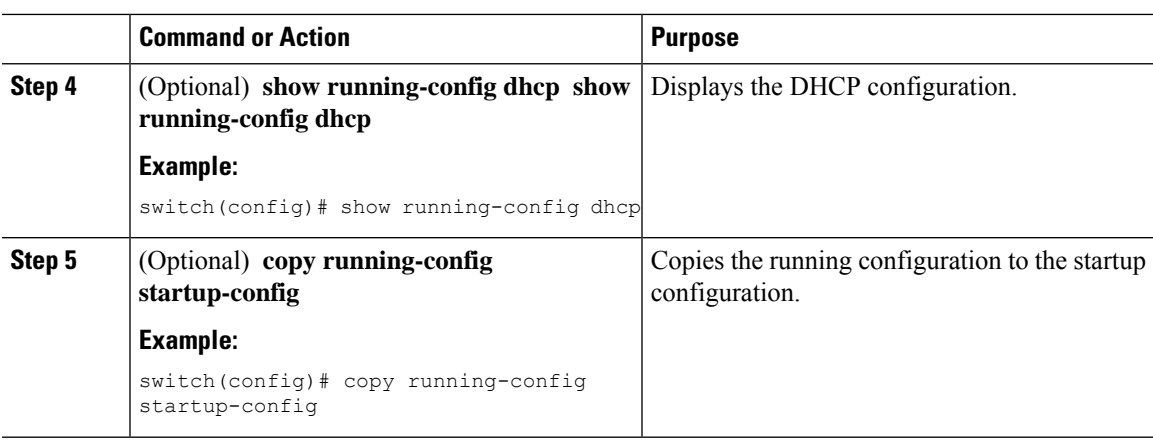

### **Configuring IPv6 RA Guard**

You can configure the IPv6 router advertisement (RA) guard feature for Cisco Nexus 9200, 9300, and 9300-EX Seriesswitches and the N9K-X9732C-EX line card. Thisfeature is used to drop all incoming IPv6 RA packets on a Layer 2 interface.

#### **Before you begin**

You must enable DHCP (using the **feature dhcp** command).

To enable DHCP relay on any interface, you must disable DHCP on interfaces that have an IPv4 or IPv6 address assigned using DHCP (dynamic IP addressing).

Make sure that both PTP (**feature ptp**) and NV overlay (**feature nv overlay**) are not already configured. A dynamic ifacl label is reserved when these features are configured. However, only two dynamic ifacl label bits are available. If both of these features are already configured, a dynamic ifacl label will not be available for IPv6 RA guard, and the feature cannot be enabled.

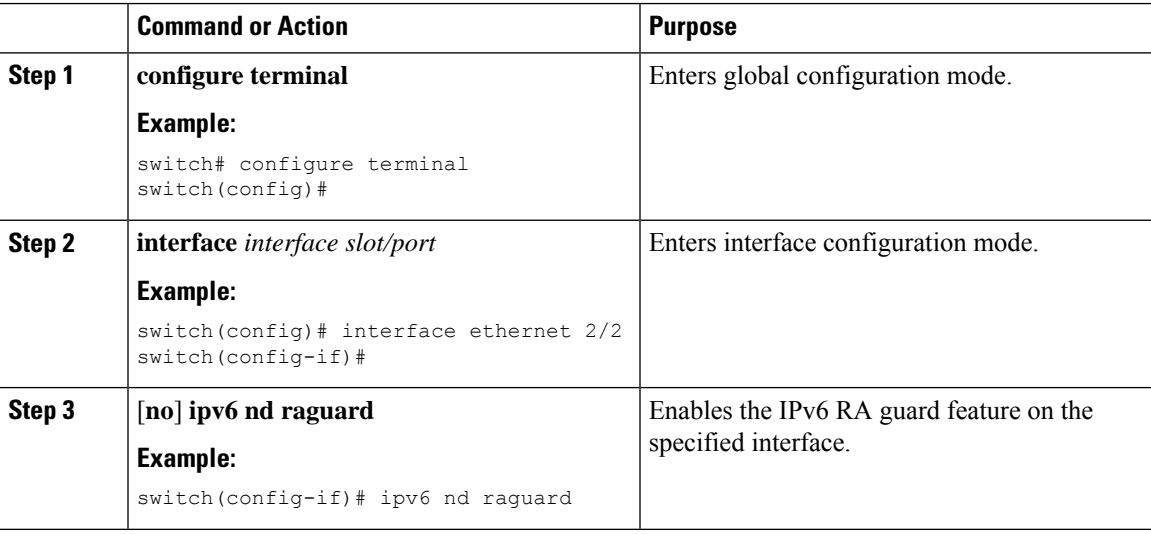

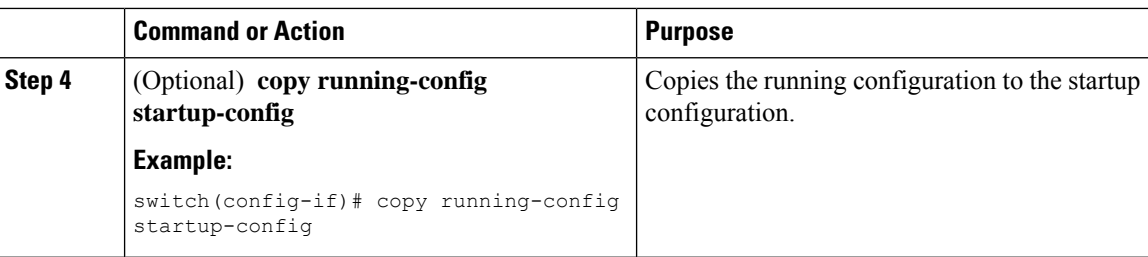

# <span id="page-33-0"></span>**Enabling DHCP Client**

You can use the DHCP client feature to enable the configuration of an IPv4 or IPv6 address on an interface. Interfaces can include routed ports, the management port, and switch virtual interfaces (SVIs). Layer 3 subinterfaces are not supported.

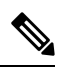

DHCP client is independent of the DHCP relay and DHCP snooping processes, so it does not require that the **feature dhcp** command be enabled. **Note**

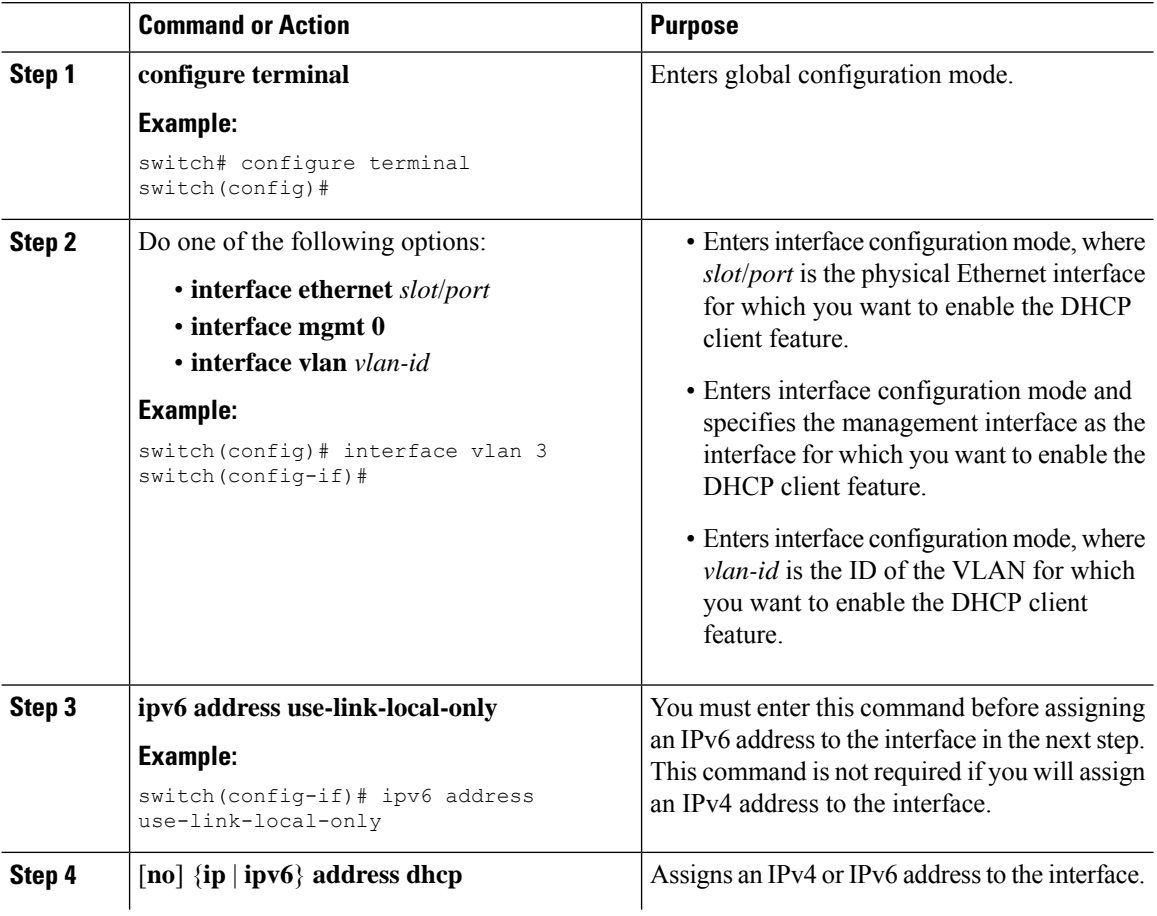

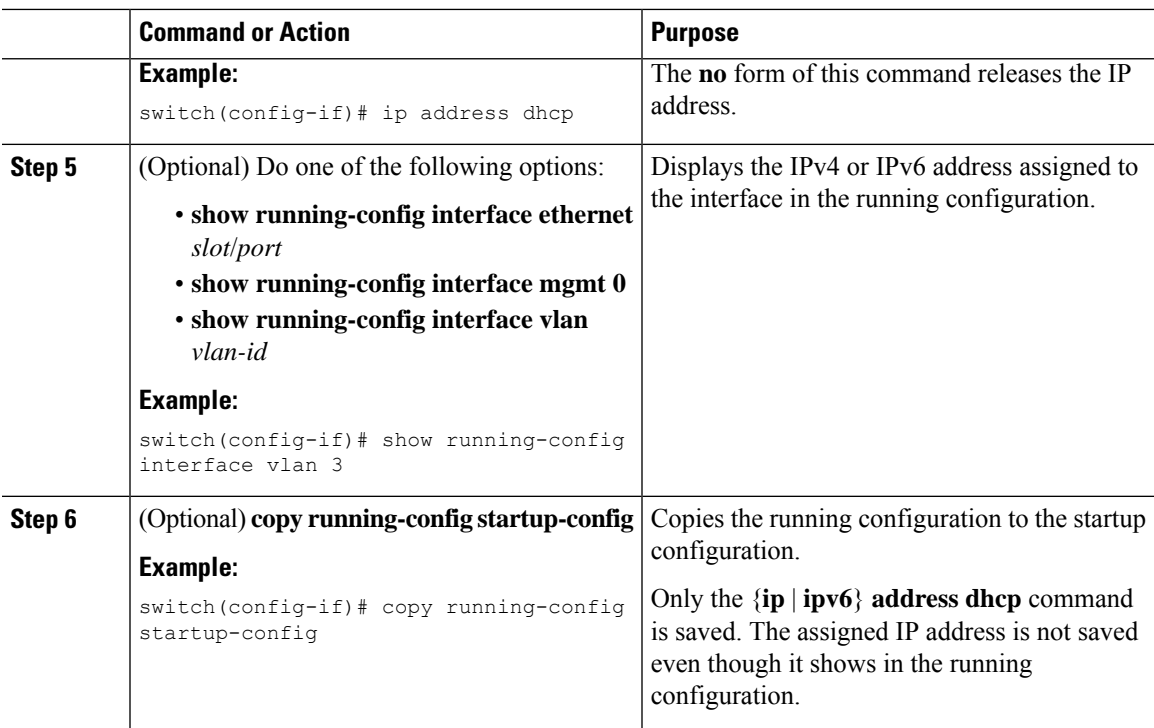

# <span id="page-34-0"></span>**Verifying the DHCP Configuration**

To display DHCP configuration information, perform one of the following tasks:

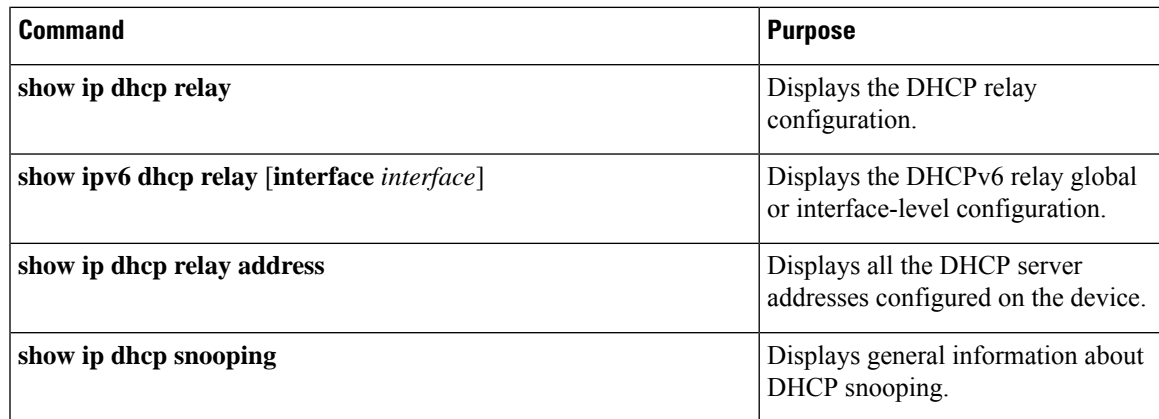

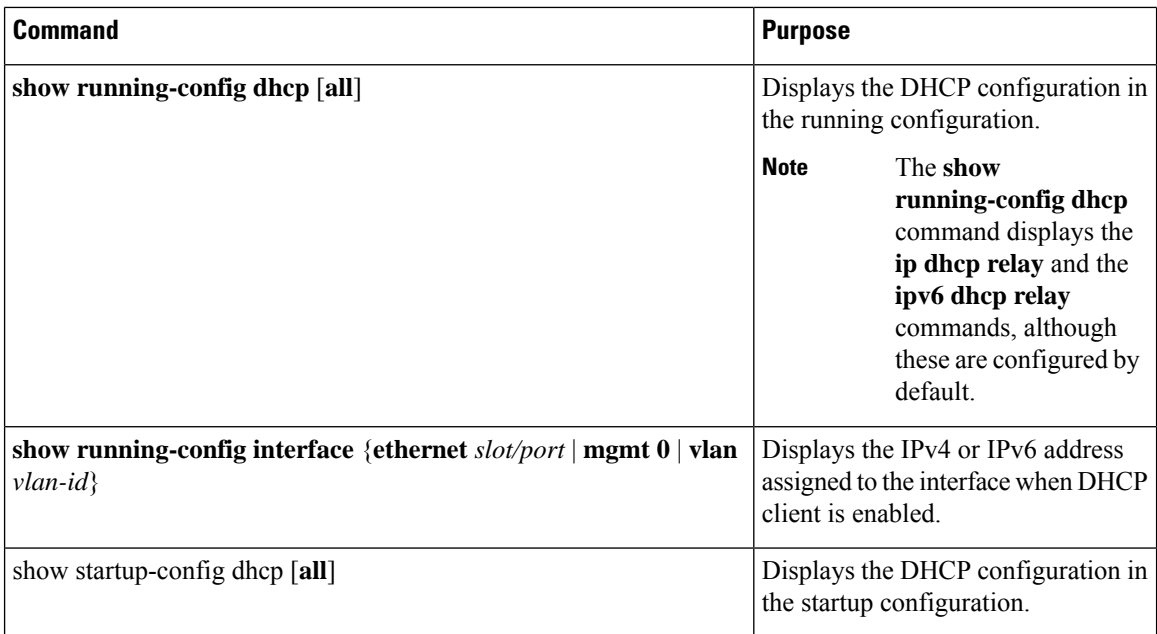

# <span id="page-35-0"></span>**Displaying IPv6 RA Guard Statistics**

To display IPv6 RA guard statistics, perform one of the following tasks:

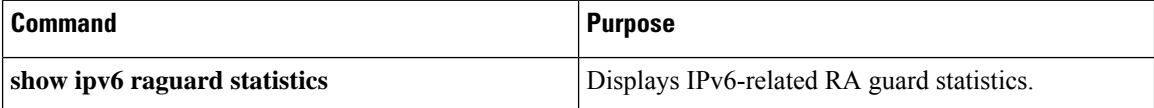

The following example shows sample statistics:

switch# **show ipv6 raguard statistics** ------------------------------------- Interface Rx Drops ------------- ---------- ------------ Ethernet1/53 4561102 4561102

# <span id="page-35-1"></span>**Displaying DHCP Snooping Bindings**

Use the **show ipdhcpsnoopingbinding** [*ip-address*| *mac-address*|**dynamic** |**static** | **vlan***vlan-id* |**interface** *interface-type interface-number*] command to display all entries from the DHCP snooping binding database.

MacAddress IpAddress LeaseSec Type VLAN Interface ----------------- --------- -------- ------ ---- ------------ 0f:00:60:b3:23:33 10.3.2.2 infinite static 13 Ethernet2/46 0f:00:60:b3:23:35 10.2.2.2 infinite static 100 Ethernet2/10

# <span id="page-36-0"></span>**Clearing the DHCP Snooping Binding Database**

Use the **clear ip dhcp snooping binding** command to clear all entries from the DHCP snooping binding database.

Use the **clear ip dhcp snooping binding interface ethernet** *slot/port* command to clear entries associated with a specific Ethernet interface from the DHCP snooping binding database.

Use the **clear ip dhcp snooping binding interface port-channel** *channel-number* command to clear entries associated with a specific port-channel interface from the DHCP snooping binding database.

Use the **clear ip dhcp snooping binding vlan** *vlan-id* [**mac** *mac-address* **ip** *ip-address* **interface** {**ethernet** *slot /port* | **port-channel** *channel-number*}] command to clear a single specific VLAN entry from the DHCP snooping binding database.

## <span id="page-36-1"></span>**Monitoring DHCP**

Use the **show ip dhcp snooping statistics** command to monitor DHCP snooping.

Use the **show ip dhcp relay statistics** [**interface** *interface*] command to monitor DHCP relay statistics at the global or interface level.

Use the **show ipv6 dhcp relay statistics** [**interface** *interface*] command to monitor DHCPv6 relay statistics at the global or interface level.

# <span id="page-36-3"></span><span id="page-36-2"></span>**Clearing DHCP Snooping Statistics**

Use the **clear ip dhcp snooping statistics** [**vlan** *vlan-id*] command to clear the DHCP snooping statistics.

# <span id="page-36-4"></span>**Clearing DHCP Relay Statistics**

Use the **clear ip dhcp relay statistics** command to clear the global DHCP relay statistics.

Use the **clear ip dhcp relay statistics interface** *interface* command to clear the DHCP relay statistics for a particular interface.

Use the **clear ip dhcp global statistics** command to clear the DHCP statistics globally.

# **Clearing DHCPv6 Relay Statistics**

Use the **clear ipv6 dhcp relay statistics** command to clear the global DHCPv6 relay statistics.

Use the **clear ipv6 dhcp relay statistics interface** *interface* command to clear the DHCPv6 relay statistics for a particular interface.

## <span id="page-37-0"></span>**Configuration Examples for DHCP**

This example shows how to enable DHCP snooping on two VLANs, with Option 82 support enabled and Ethernet interface 2/5 trusted because the DHCP server is connected to that interface:

```
feature dhcp
ip dhcp snooping
ip dhcp snooping information option
interface ethernet 2/5
 ip dhcp snooping trust
ip dhcp snooping vlan 1
```
ip dhcp snooping vlan 50

This example shows how to enable the DHCP relay agent and configure the DHCP server IP address for Ethernet interface 2/3, where the DHCP server IP address is 10.132.7.120 and the DHCP server is in the VRF instance named red:

```
feature dhcp
ip dhcp relay
ip dhcp relay information option
ip dhcp relay information option vpn
interface ethernet 2/3
 ip dhcp relay address 10.132.7.120 use-vrf red
```
This example shows how to enable and use the DHCP smart relay agent. In this example, the device forwards the DHCP broadcast packets received on Ethernet interface 2/2 to the DHCP server (10.55.11.3), inserting 192.168.100.1 in the giaddr field. If the DHCPserver has a pool configured for the 192.168.100.0/24 network, it responds. If the server does not respond, the device sends two more requests using 192.168.100.1 in the giaddr field. If the device still does not receive a response, it starts using 172.16.31.254 in the giaddr field instead.

```
feature dhcp
ip dhcp relay
ip dhcp smart-relay global
interface ethernet 2/2
 ip address 192.168.100.1/24
 ip address 172.16.31.254/24 secondary
  ip dhcp relay address 10.55.11.3
```
# <span id="page-37-1"></span>**Configuration Examples for DHCP Client**

The following example shows how the DHCP client feature can be used to assign an IPv4 address to a VLAN interface:

```
switch# configure terminal
switch(config)# interface vlan 7
switch(config-if)# no shutdown
switch(config-if)# ip address dhcp
switch(config-if)# show running-config interface vlan 7
interface Vlan7
no shutdown
ip address dhcp
```
# <span id="page-38-0"></span>**Additional References for DHCP**

#### **Related Documents**

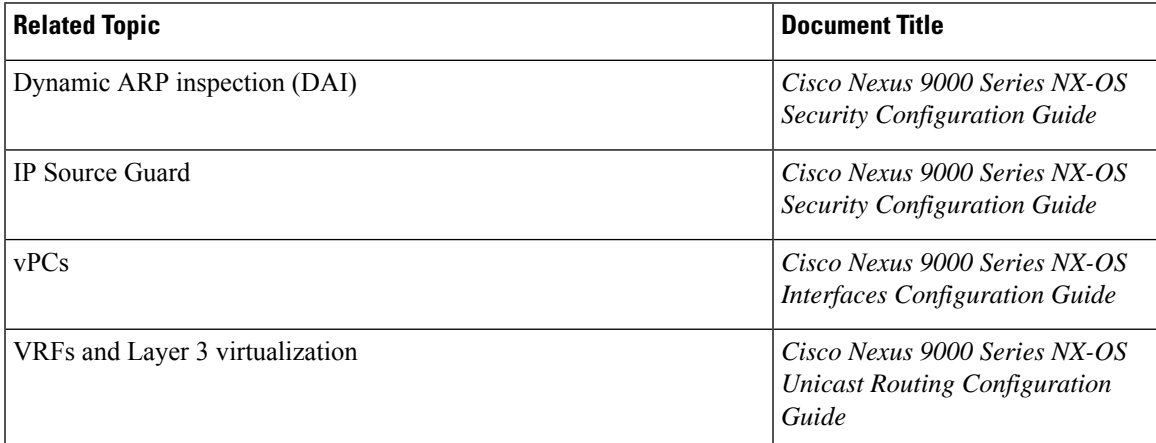

#### **Standards**

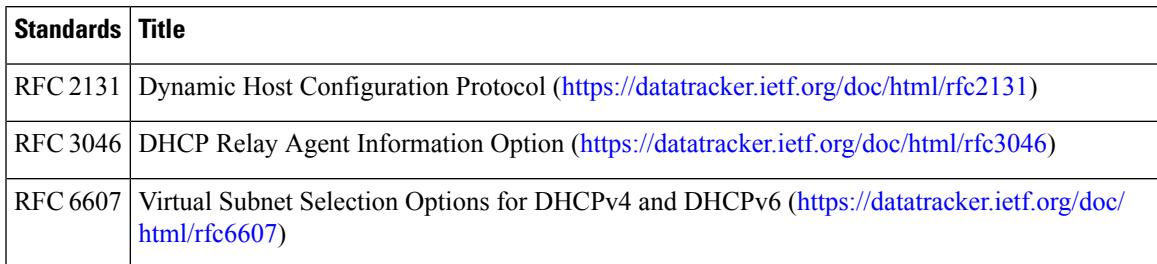

 $\mathbf I$